# **OP-69**

# **Fingerprint Integrated Module**

# **User's Manual**

# $\mathcal{L}(\mathcal{L}(\mathcal{$

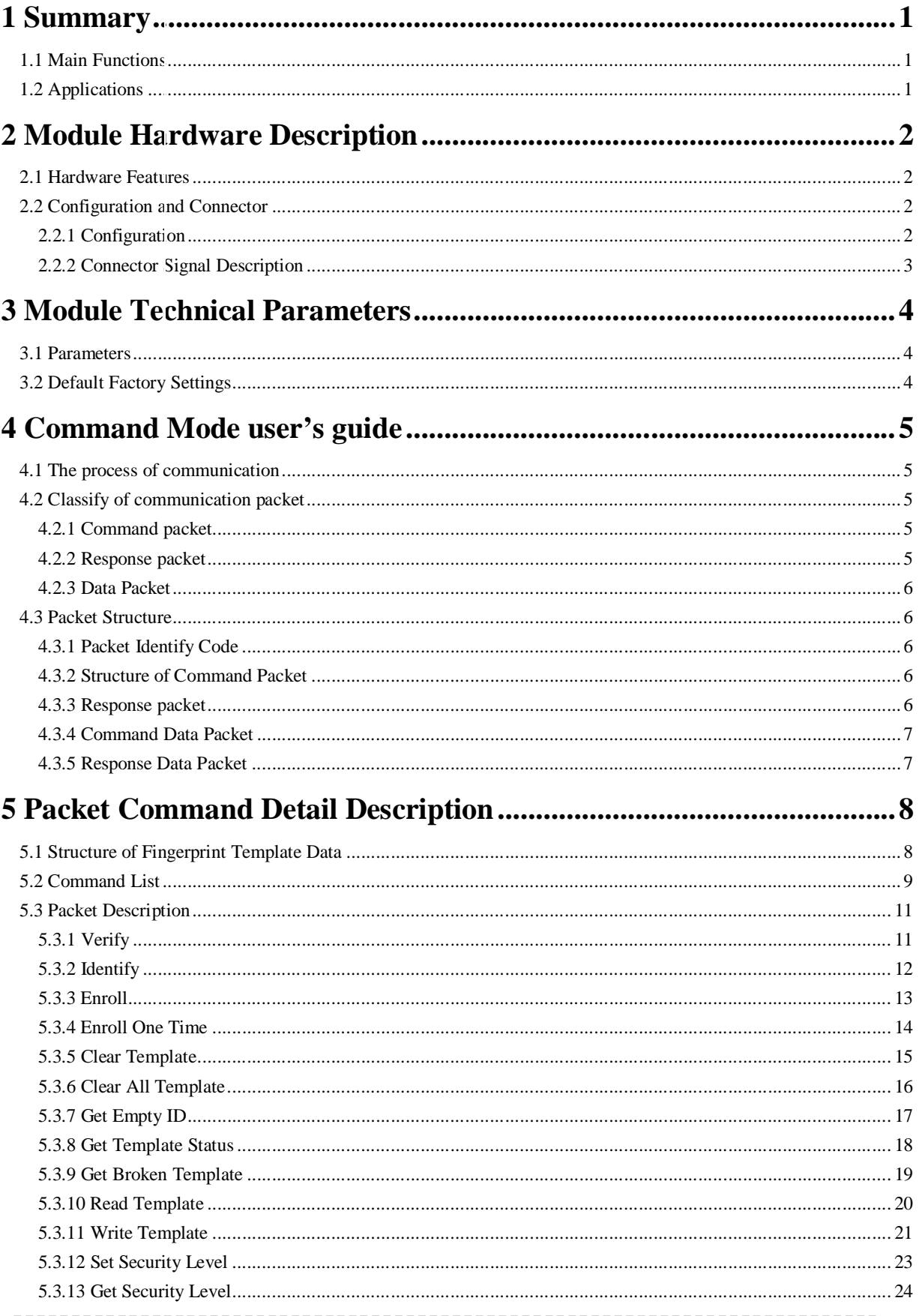

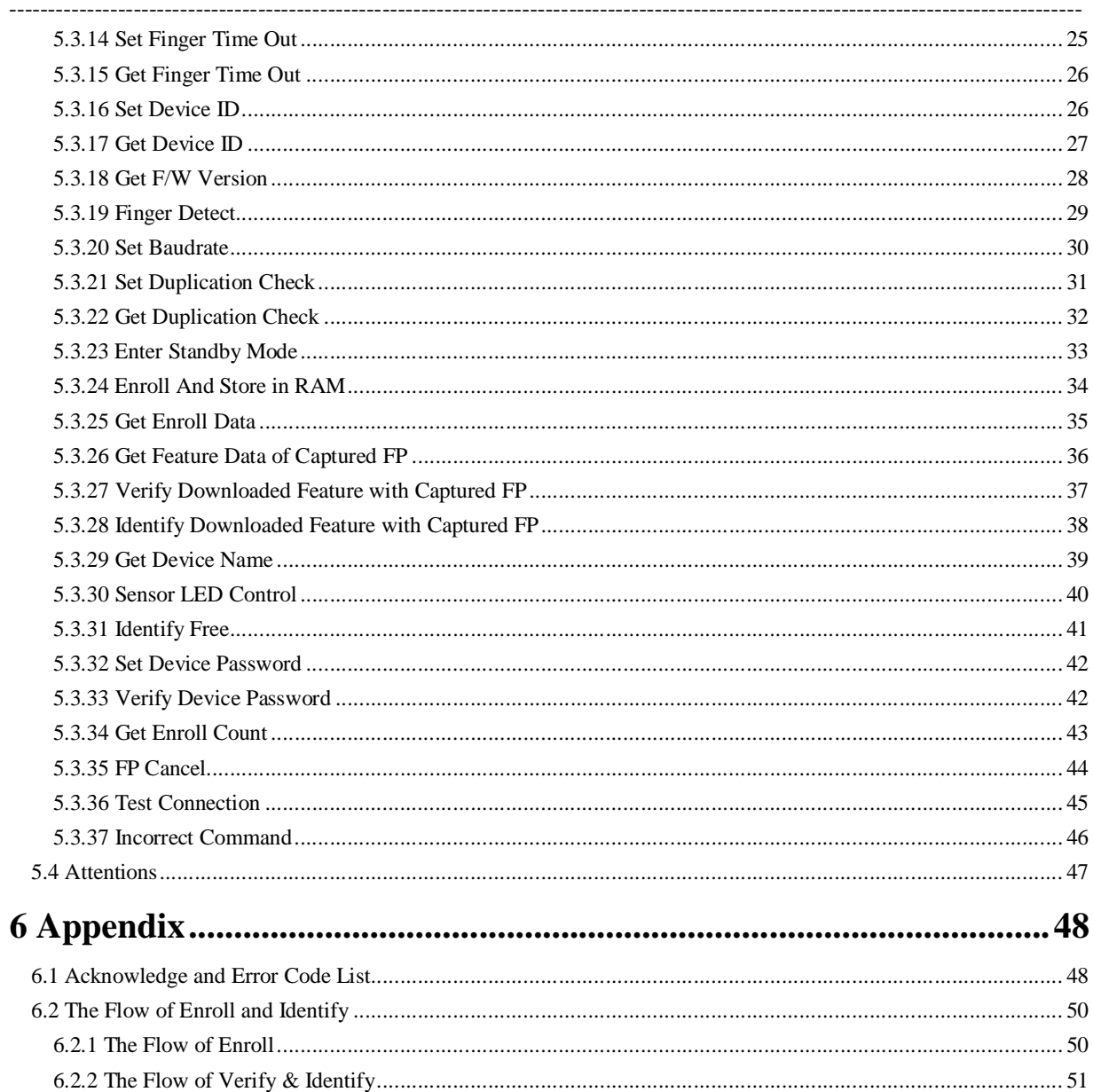

# **1 Summary**

OP-69 are the fingerprint module for secondary development which has integrated fingerprint Collecting and single chip processor together. It features small size, low power consumption, simple ports, high reliability, small fingerprint template (512bytes), large fingerprint capacity, etc. It is convenient to be embedded to user system for realizing clients required fingerprint verification products.

------------------------------------------------------------------------------------------------------------------------------------------

OP-69 outstandingly features self-learning function. During the fingerprint verification process, the latest collected fingerprint features would be integrated into the fingerprint database automatically so that the users would obtain better and better fingerprint verification result.

SM Series module is UART communication interface with adjustable safety level function, fingerprint data reading & writing function, 1:N and 1:1 verification function.

# **1.1 Main Functions**

- ◆ Communication interface :UART
- Optic sensor is reliable and Low-cost, High ESD Protection
- ◆ 1:N Identification (One-to-Many)
- ◆ 1:1 Verification (One-to-One)
- $\blacklozenge$  High speed fingerprint identification algorithm engine
- ◆ Self study function
- Fingerprint template data read from /write to FLASH memory function
- Get Feature Data of Captured fingerprint and Verify/Identify Downloaded Feature with Captured fingerprint(Specially designed for fingerprint stored in IC card)

----------------------------------------------------------------------------------- 1

- ◆ Identify Downloaded Feature with Captured fingerprint
- $\blacklozenge$  Security Level setting
- ◆ Able to set BaudRate/ Device ID/Device Password

# **1.2 Applications**

- ◆ Access control systems
- **◆ Time & Attendance**
- ◆ Locks, safes
- ◆ POS, handheld terminals

# **2 Module Hardware Description**

# **2.1 Hardware Features**

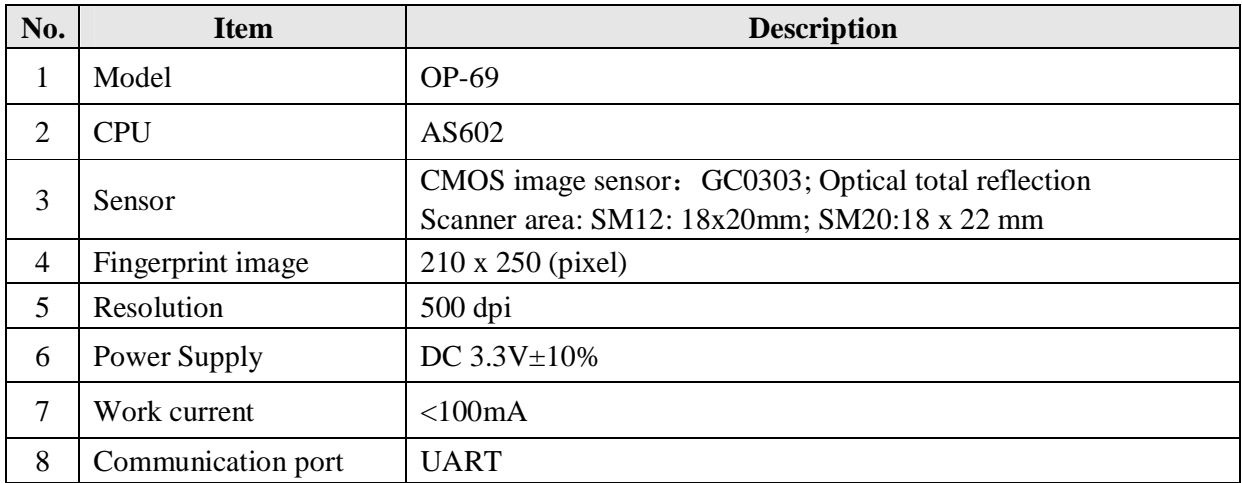

------------------------------------------------------------------------------------------------------------------------------------------

# **2.2 Configuration and Connector**

# **2.2.1 Configuration**

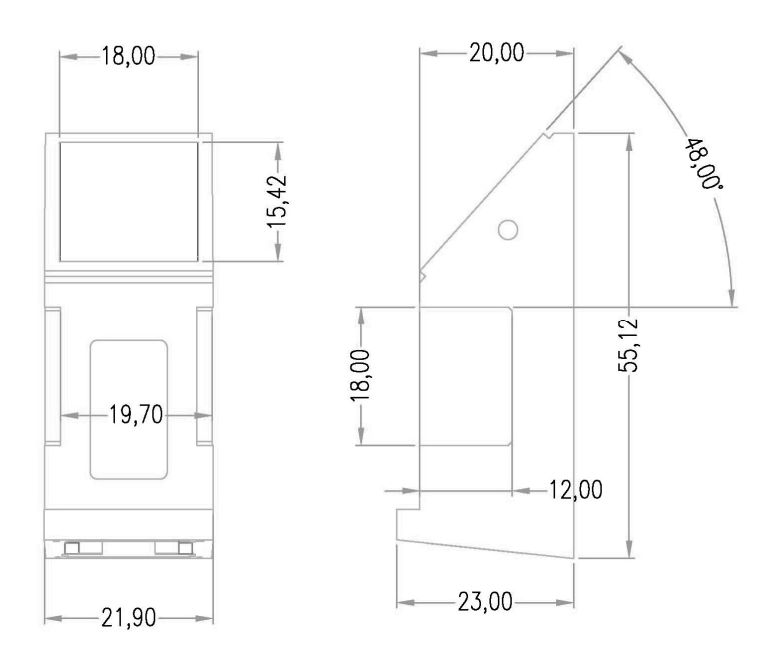

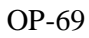

*---------------------------------------------------------------------------*

2------------------------------------

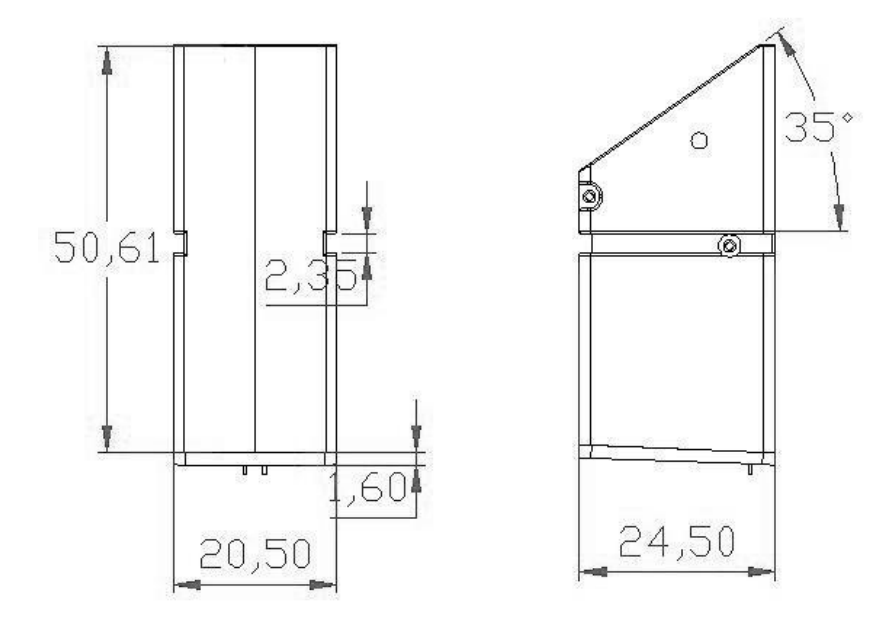

------------------------------------------------------------------------------------------------------------------------------------------

OP-69

# **2.2.2 Connector Signal Description**

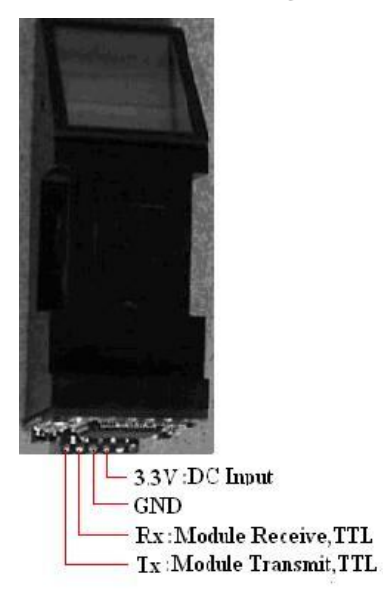

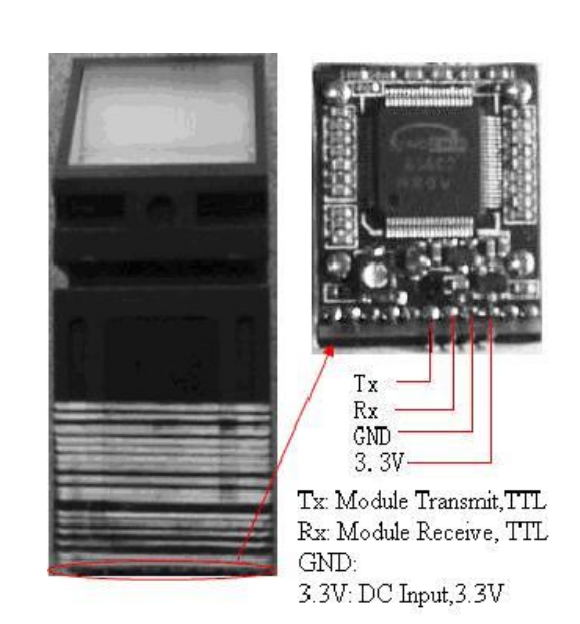

- 1. Module Tx: Transmit Output 3.3V TTL Logic
- 2. Module Rx: Receive Input 3.3V TTL Logic
- 3. GND: GND
- 4. DC3.3V: Power Supply DC3.3V $\pm$ 5%

**Note: Module power supply is DC3.3V, UART Port is 3.3V TTL**

# **3 Module Technical Parameters**

# **3.1 Parameters**

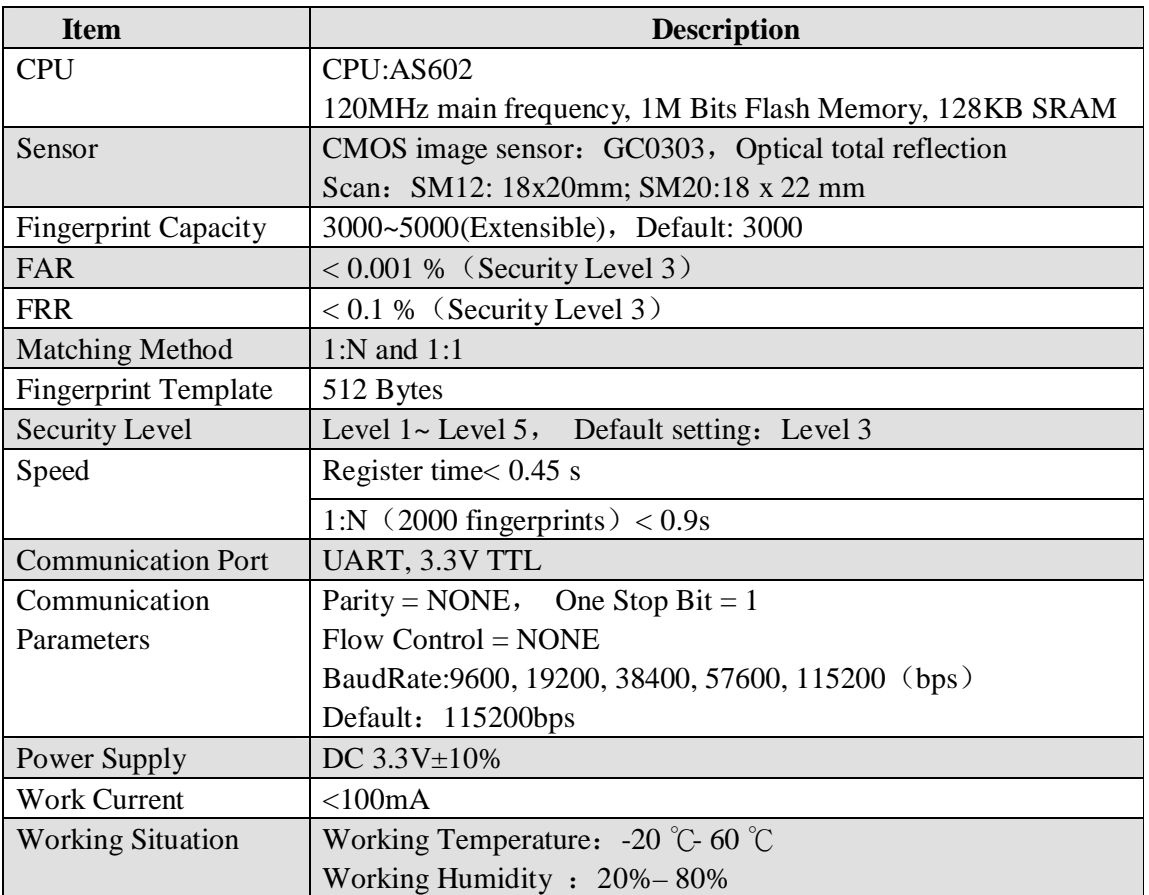

------------------------------------------------------------------------------------------------------------------------------------------

# **3.2 Default Factory Settings**

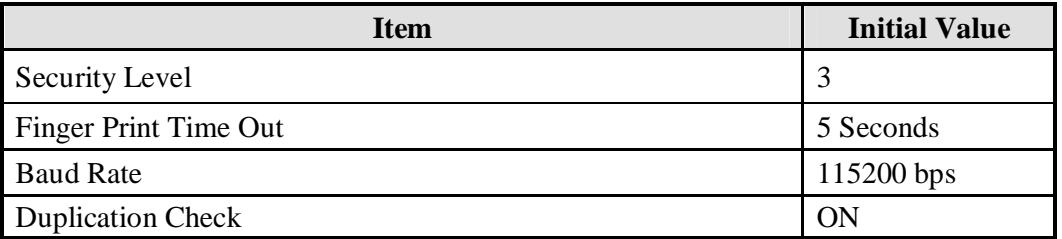

# **4 Command Mode user's guide**

The module is used as a slave device. The Master device sends relative commands to control it. The CMD sent by the master and the ACK signal returned by the module. Command interface: UART (Universal Asynchronous Receiver Transmitter)

------------------------------------------------------------------------------------------------------------------------------------------

115200bps 1 start-bit 1 stop-bit (no check bit)

# **4.1 The process of communication**

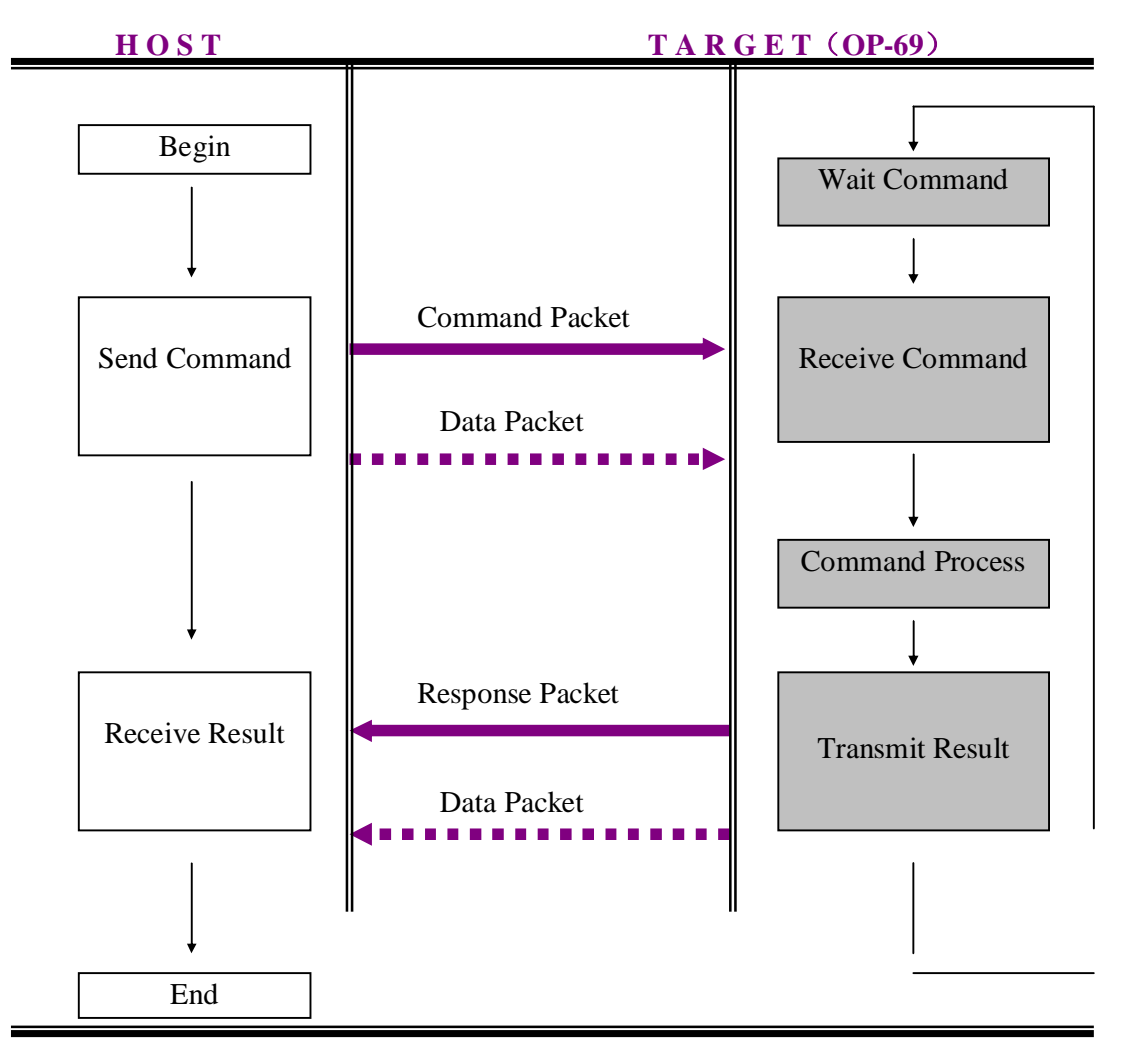

# **4.2 Classify of communication packet**

## **4.2.1 Command packet**

Command Packet is the instruction from Host to Target (OP-69), Total length of the command packet is 24 Bytes

#### **4.2.2 Response packet**

Response packet is result of execute command packet, from Target (OP-69) to Host, Total length of the command packet is 24 Bytes

# **4.2.3 Data Packet**

When length of Command Parameter or Data is larger than 16 Bytes, Utilize Data Packet to transmit block Data, the maximum length of Data Packet is 512Bytes

------------------------------------------------------------------------------------------------------------------------------------------

# **4.3 Packet Structure**

# **4.3.1 Packet Identify Code**

Section start 2byte prefix define type of packet

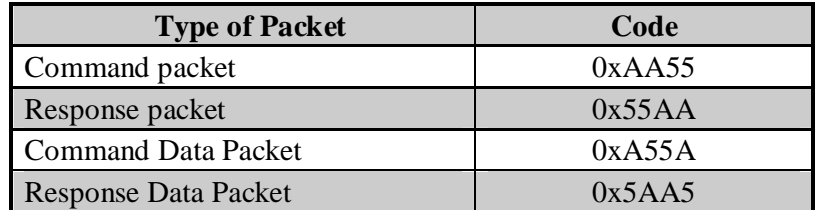

# **4.3.2 Structure of Command Packet**

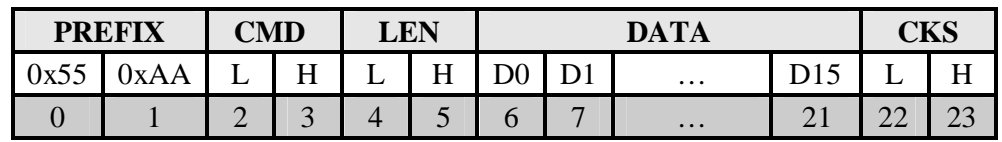

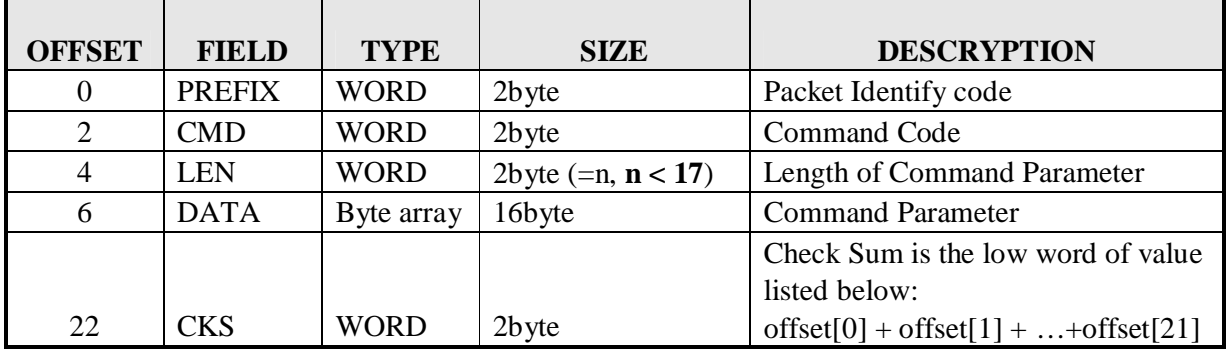

### **4.3.3 Response packet**

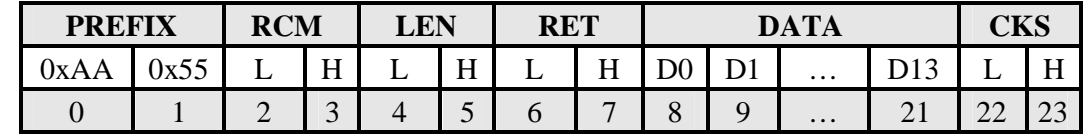

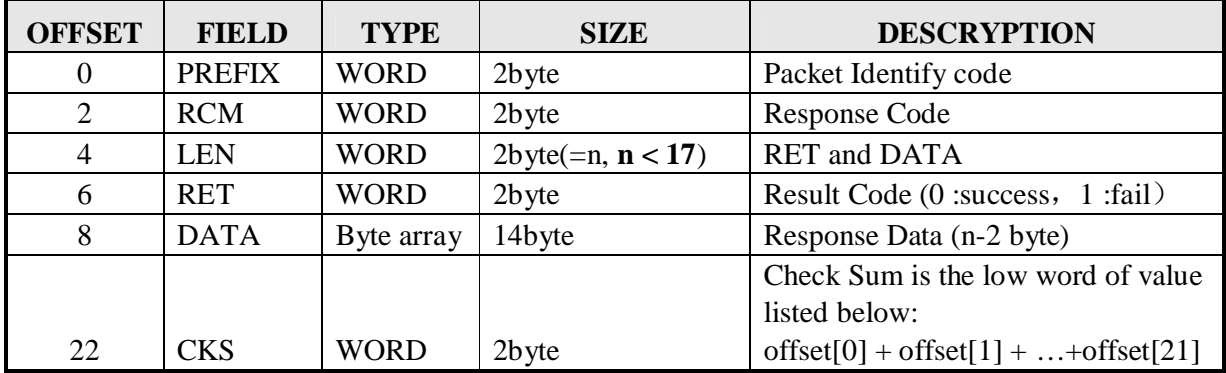

## **4.3.4 Command Data Packet**

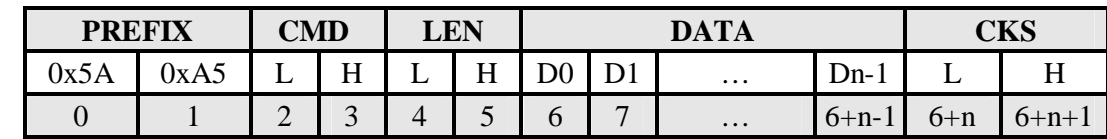

------------------------------------------------------------------------------------------------------------------------------------------

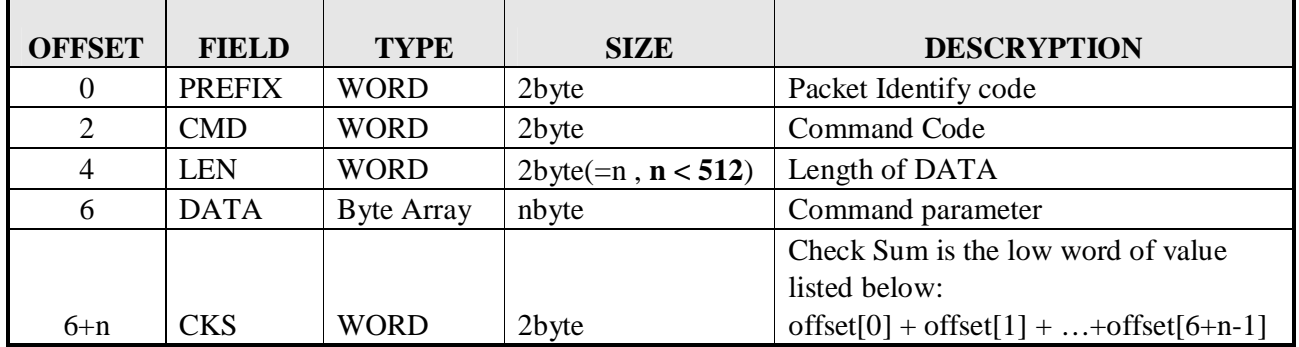

Before send Command Data packet, Host first send Command packet which set the length of next command data packet in Data Field

# **4.3.5 Response Data Packet**

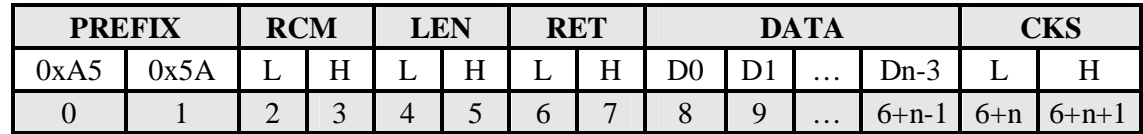

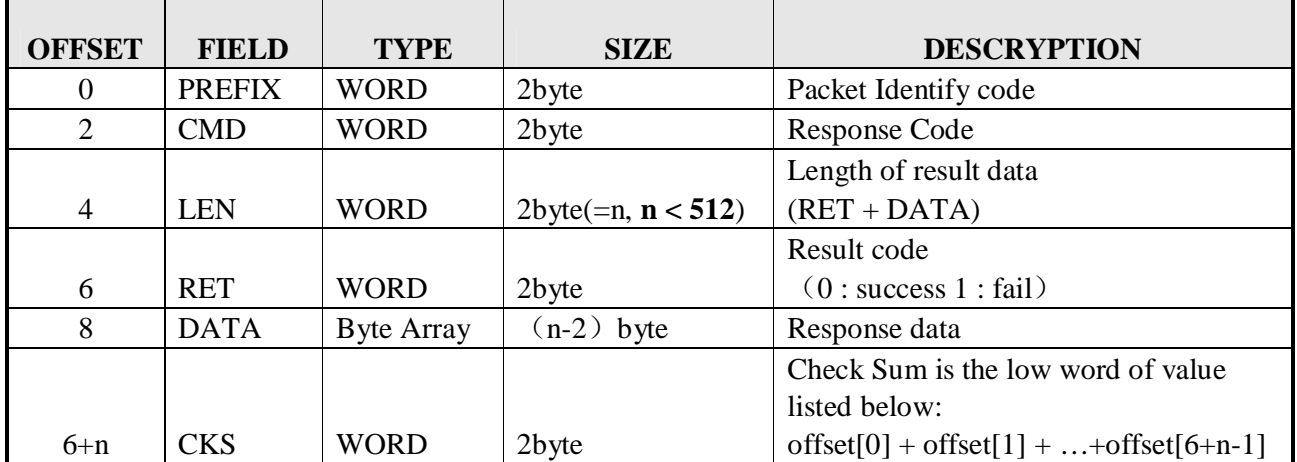

# **5 Packet Command Detail Description**

# **5.1 Structure of Fingerprint Template Data**

# **Template Data(496Bytes)+CheckSum(2Bytes)=498Bytes**

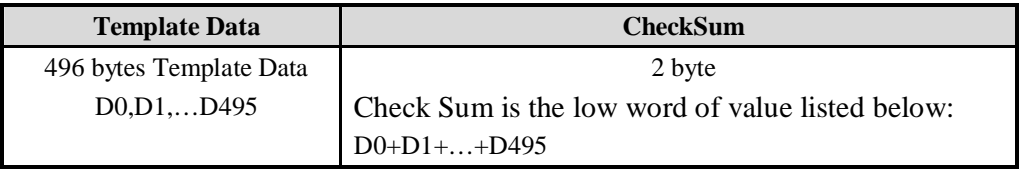

www.elektrokits.comComprehensive Manual ----------------------------------------------------------------------------------------------------

# **5.2 Command List**

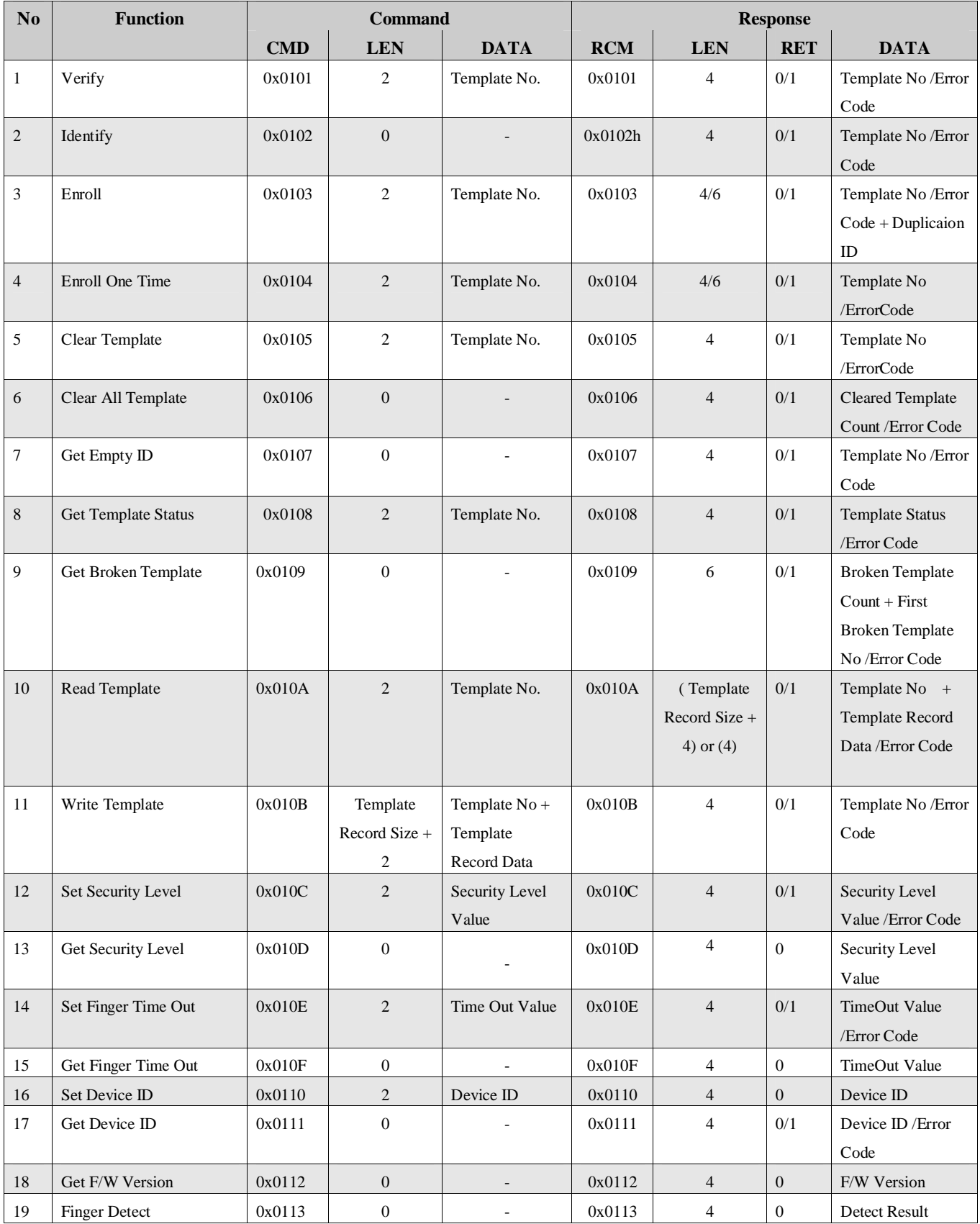

------------------------------------------------------------------------------------------------------------------------------------------

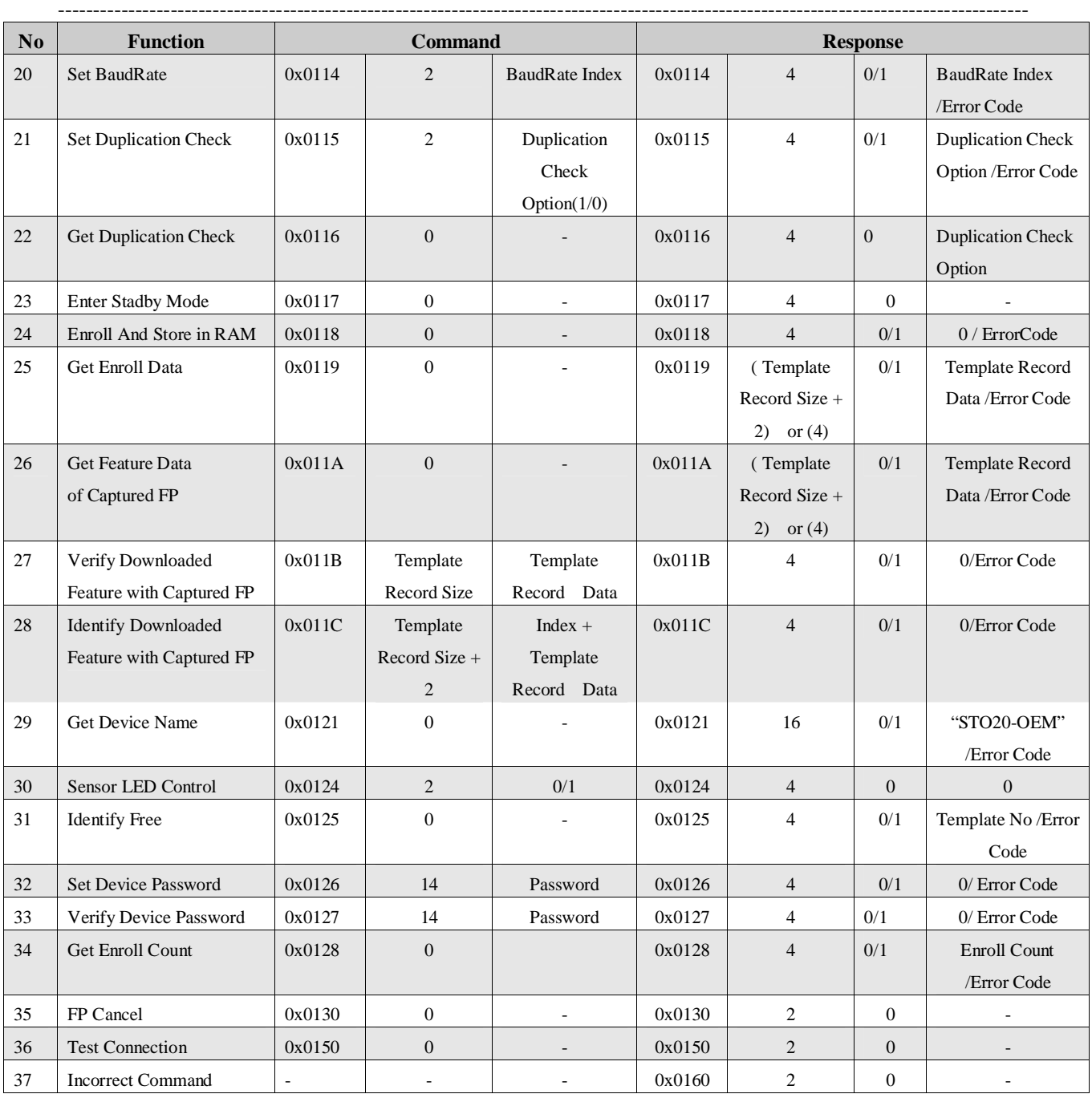

# **5.3 Packet Description**

# **5.3.1 Verify**

# **[Function] One to one match**

Verify the appointed template to live scanning fingerprint, then response result.

www.elektrokits.comComprehensive Manual ----------------------------------------------------------------------------------------------------

## **[Command and Response]**

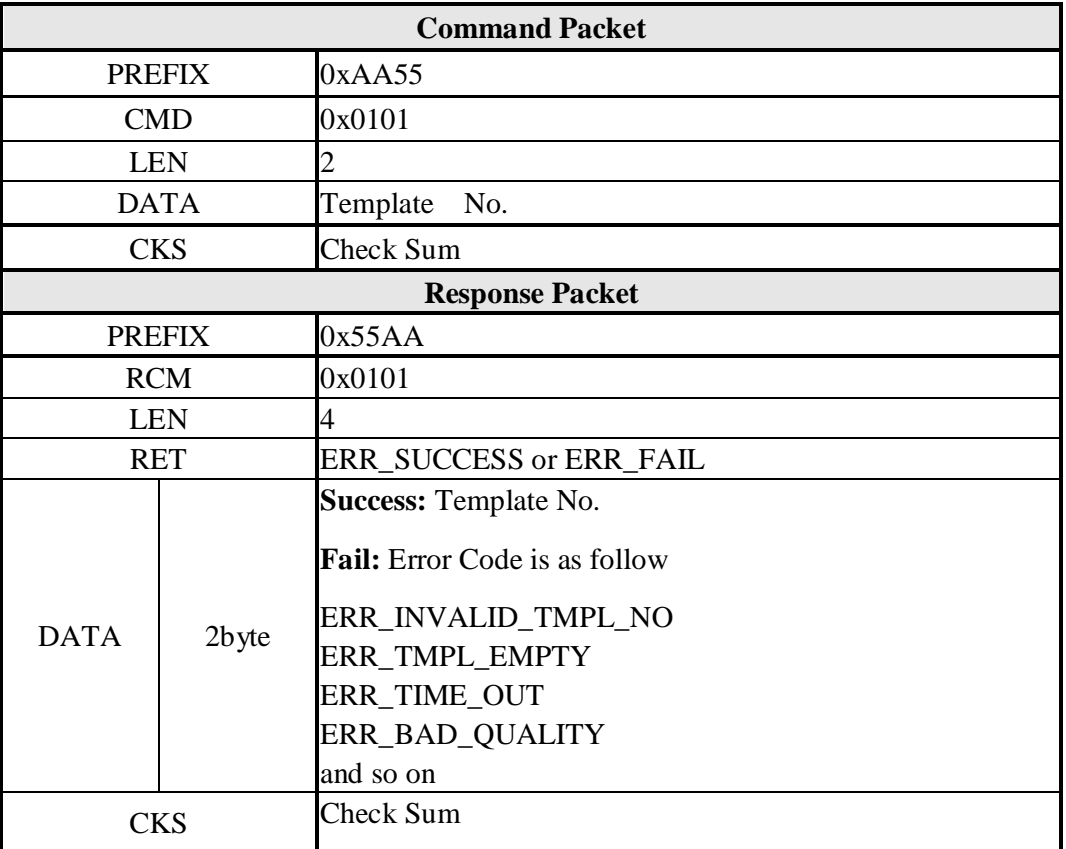

## **[Command Example]**

**Command Packet:1:1 verify by ID 1 with scanning fingerprint**

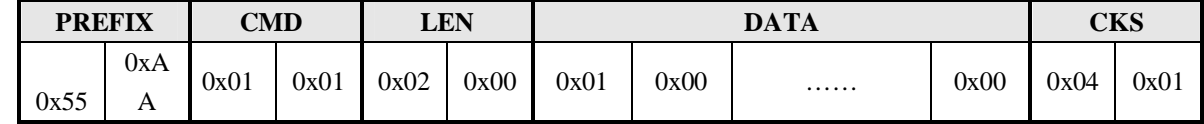

**Response Packet: Captured fingerprint within Timeout, Firstly return to(GD\_NEED\_RELEASE\_FINGER)**

#### **Then return to Result**

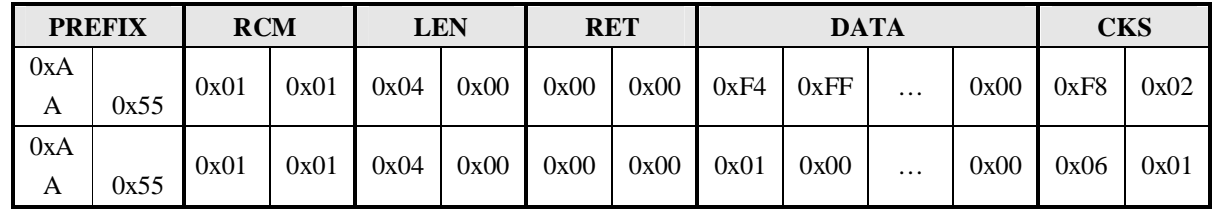

# **5.3.2 Identify**

#### **[Function] One to many match**

The live scanning fingerprint matches to all templates stored in FLASH memory, and then respond the result.

------------------------------------------------------------------------------------------------------------------------------------------

Please refer to appendix about the flow of identify

**[Command and Response]**

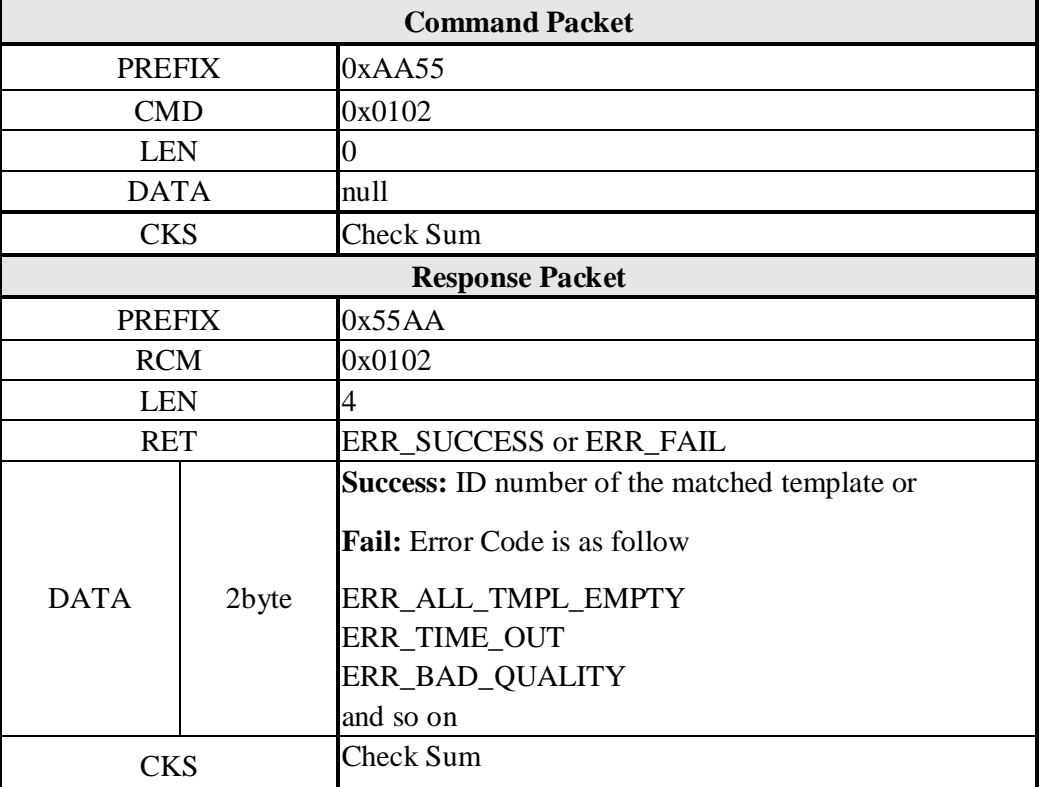

## **[Command Example]**

#### **Command Packet:**

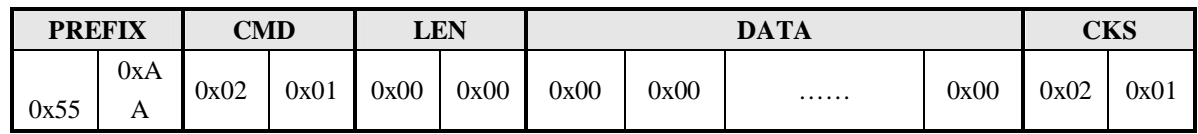

# **Response Packet: To(GD\_NEED\_RELEASE\_FINGER), then return to result**

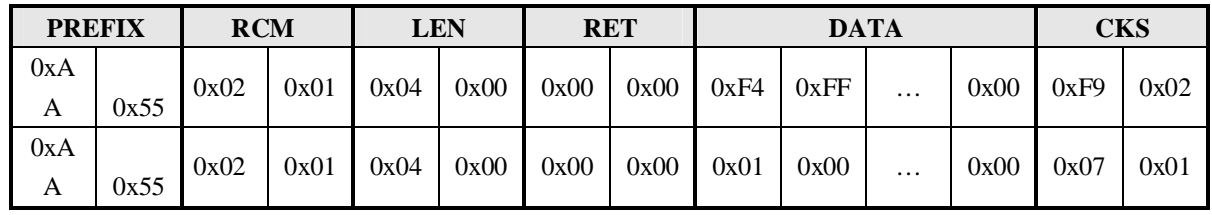

# **5.3.3 Enroll**

# **[Function] Enroll**

In the process of enroll, User's finger must be press on the reader for 3 times, each time module get template temporary and storage in RAM, if the three templates are correct, the module generalize the three templates to one template then write to Flash memory.

------------------------------------------------------------------------------------------------------------------------------------------

Please refer to appendix about the flow of Enroll

### **[Command and Response]**

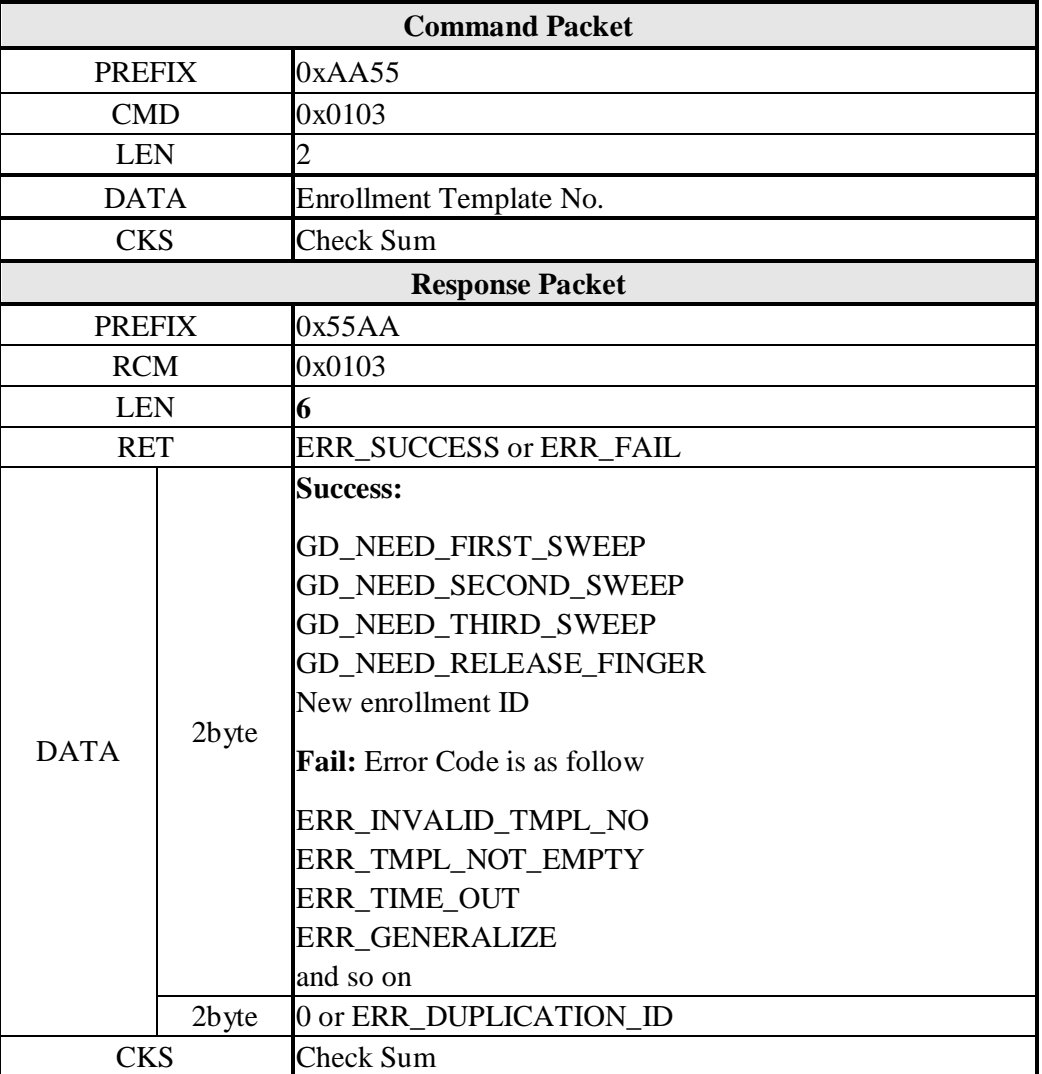

#### **[Command Example]**

## **Command Packet: Enroll 1st fingerprint**

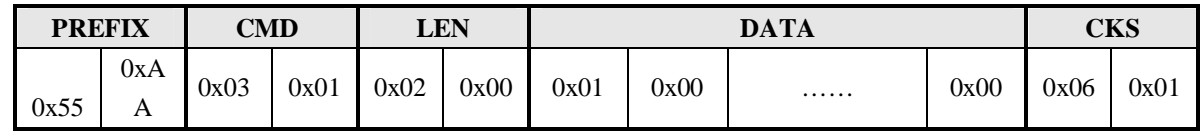

#### **Response Packet: Enroll 1st fingerprint success**

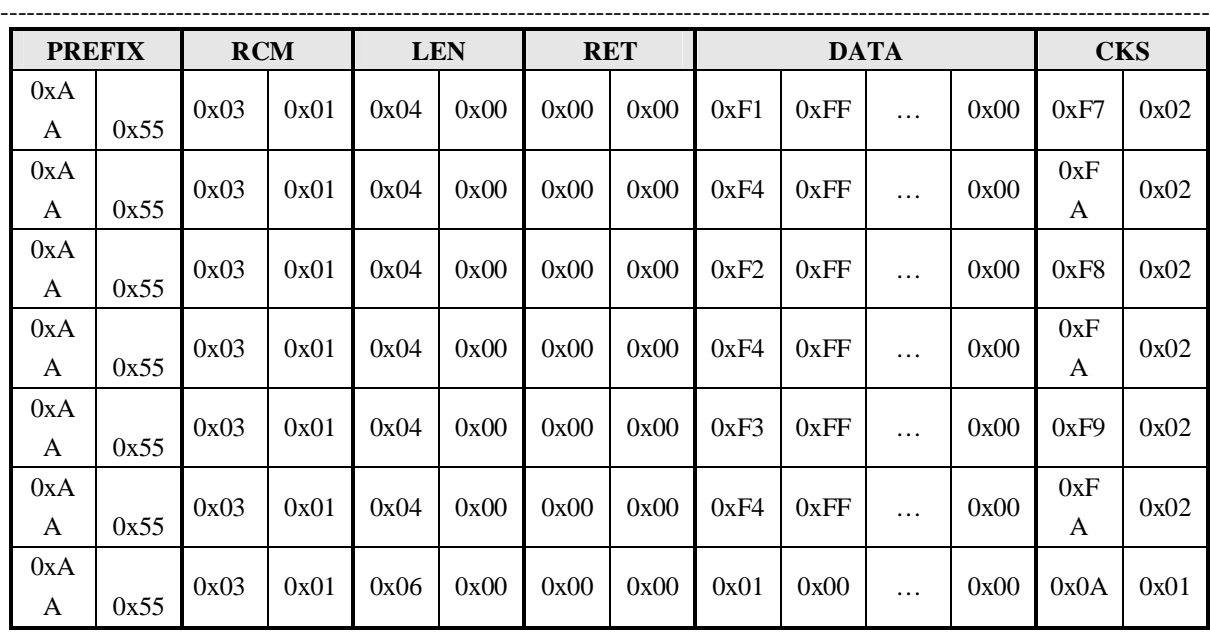

# **5.3.4 Enroll One Time**

# **[Function]** Enroll One Time

User's finger only press on the fingerprint reader for one times

# **[Command and Response]**

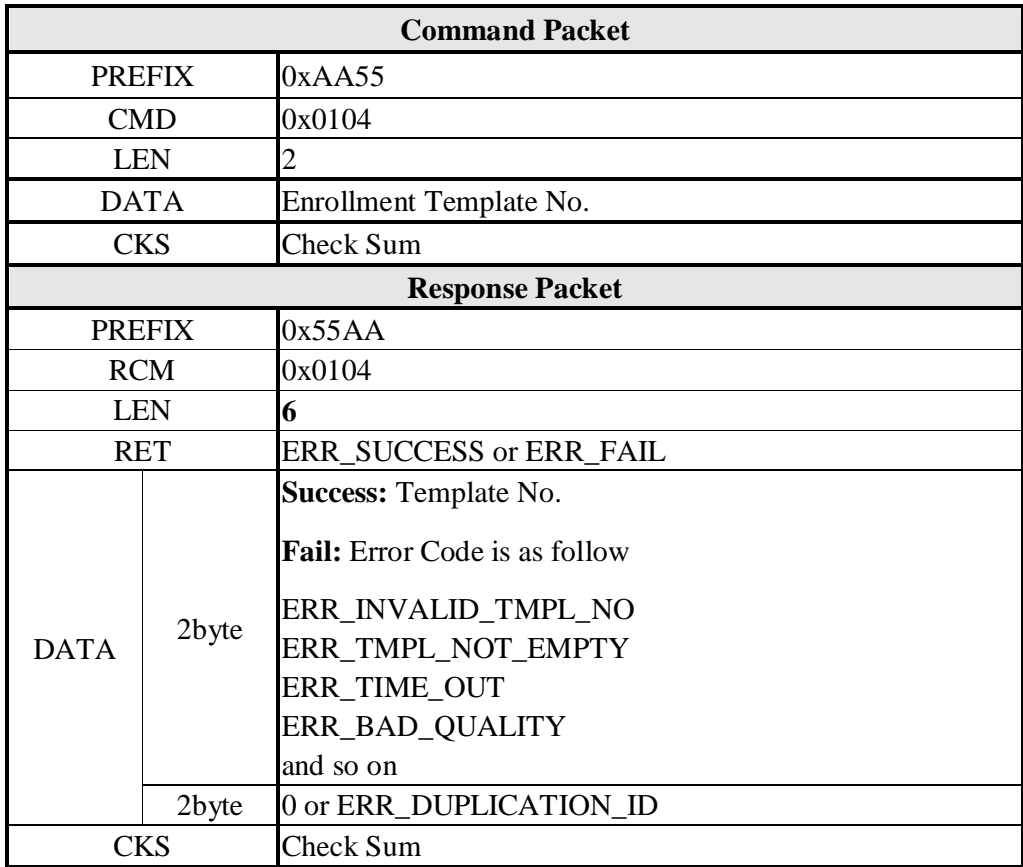

# **Command Packet:Enroll 1st fingerprint**

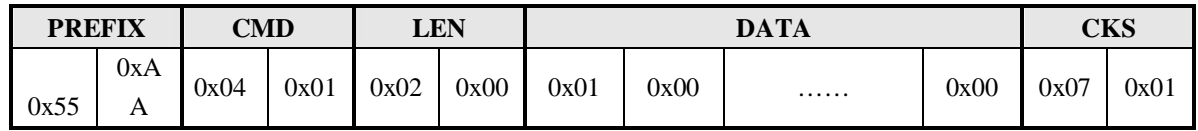

------------------------------------------------------------------------------------------------------------------------------------------

# **Response Packet: Enroll 1st fingerprint success**

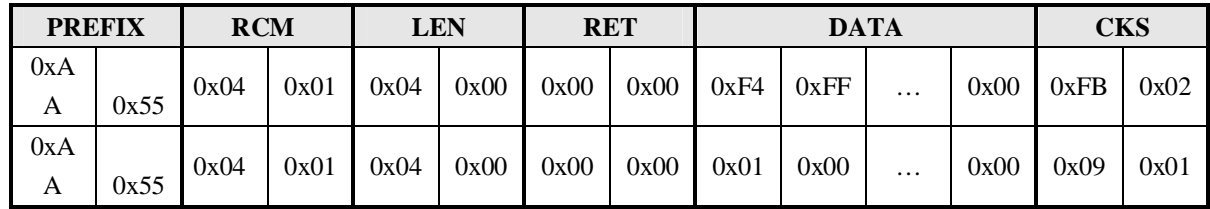

# **5.3.5 Clear Template**

# **[Function]**

Delete fingerprint data with specified ID from database. After this command is executed, fingerprint data with specified ID are deleted immediately.

# **[Command and Response]**

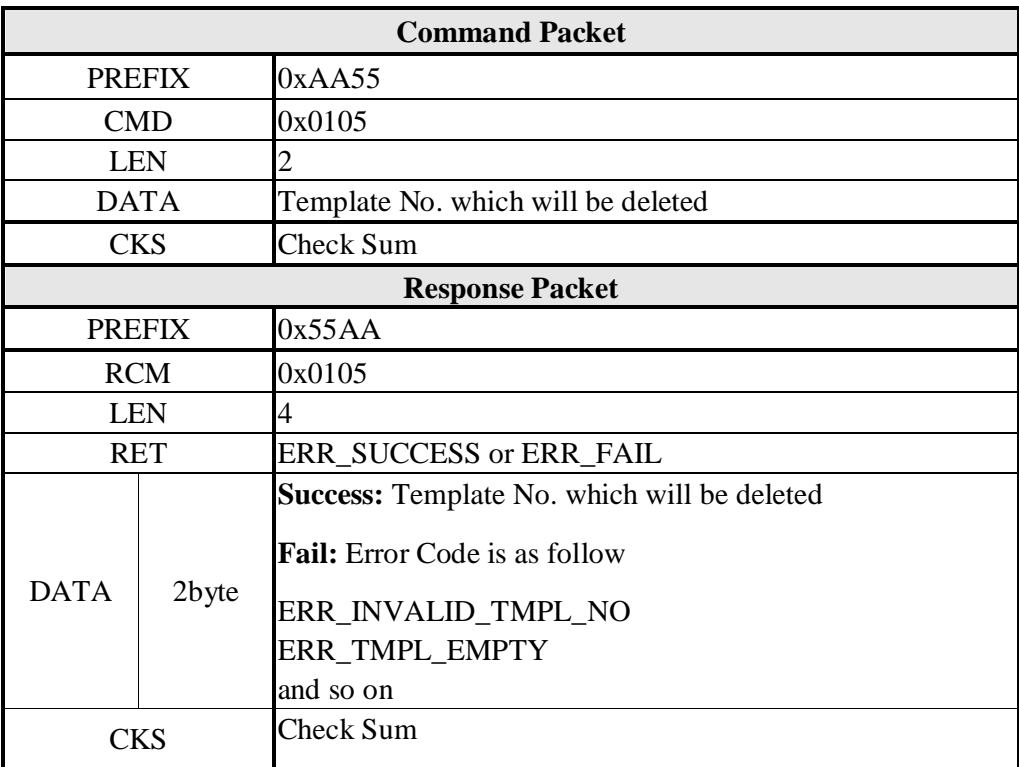

# **[Command Example] Command Packet: Delete 1st fingerprint**

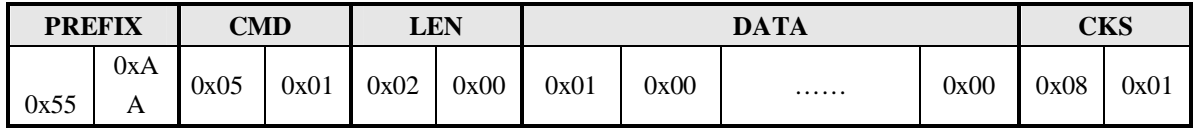

------------------------------------------------------------------------------------------------------------------------------------------

# **Response Packet: Delete 1st fingerprint success**

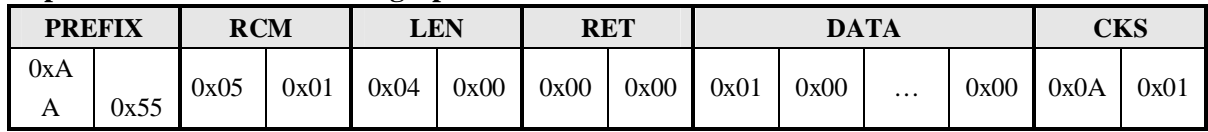

## **5.3.6 Clear All Template**

# **[Function] Clear All Template**

Delete all fingerprint data in database. After this command is executed, all fingerprint data in database are deleted immediately.

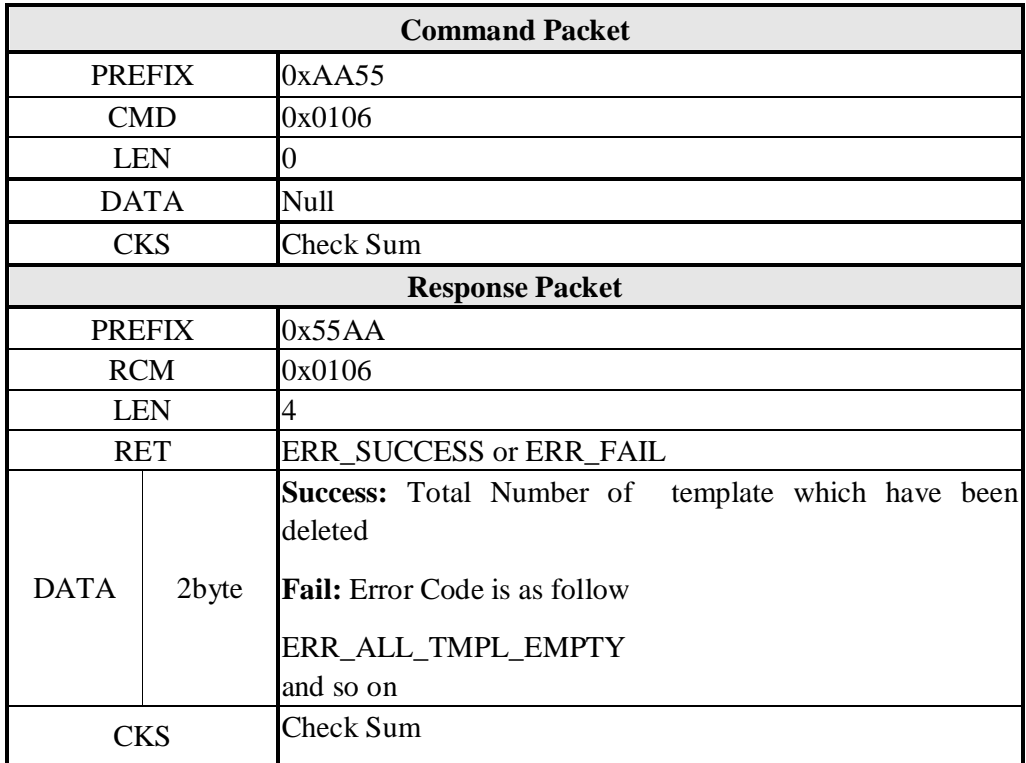

#### **PREFIX CMD LEN DATA CKS** 0x55 0xA A 0x06 | 0x01 | 0x00 | 0x00 | 0x00 | 0x00 | 0x00 | 0x00 | 0x06 | 0x01

------------------------------------------------------------------------------------------------------------------------------------------

# **Command Packet: Clear all template**

# **Response Packet: Clear all template Success**

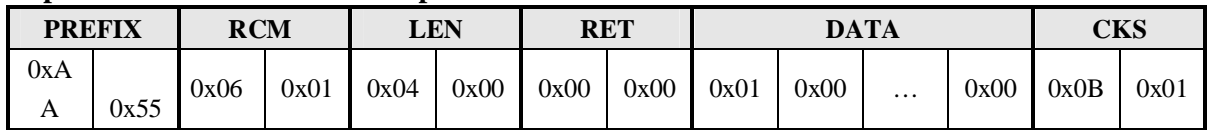

# **5.3.7 Get Empty ID**

# **[Function] Get Empty ID**

Get the first template No. it can be used for storage fingerprint template

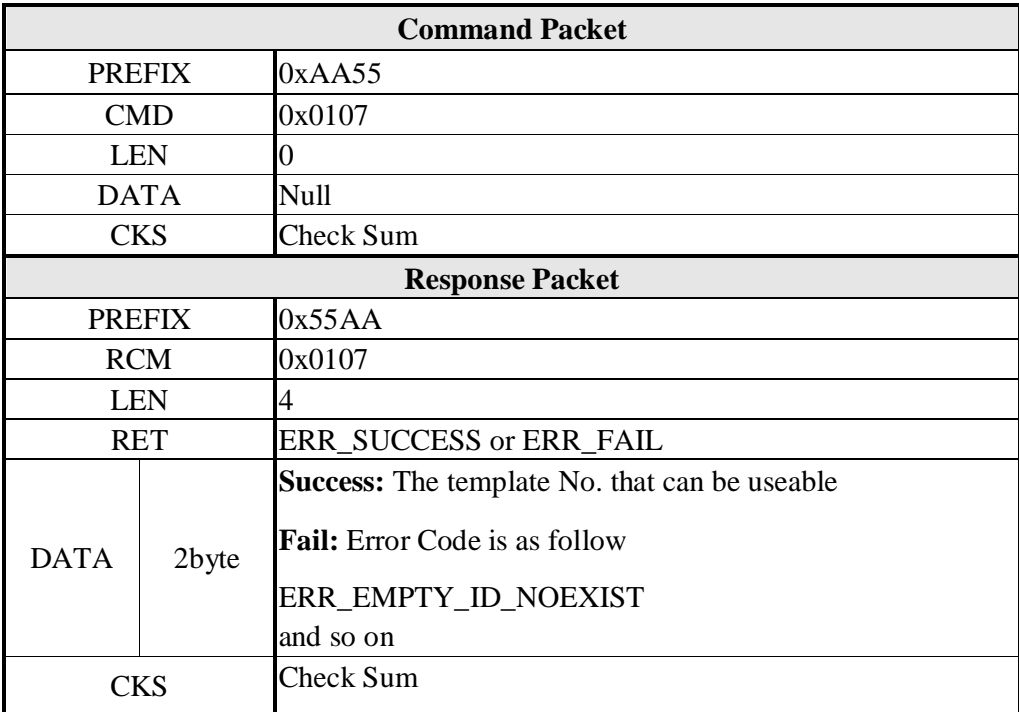

# **Command Packet:Get empty ID**

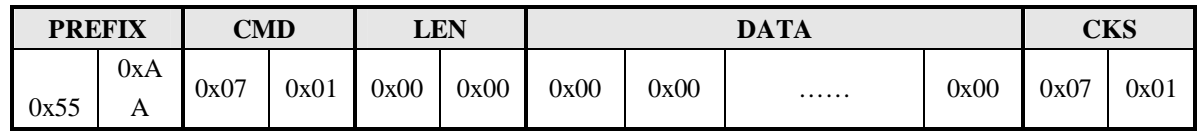

------------------------------------------------------------------------------------------------------------------------------------------

#### **Response Packet: Get empty ID Success**

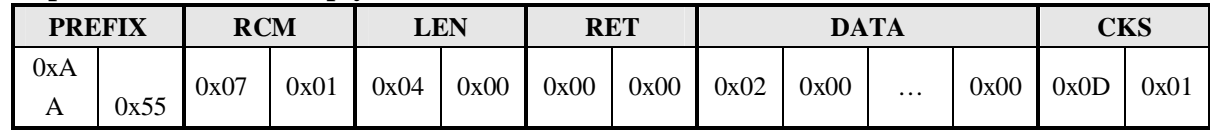

# **5.3.8 Get Template Status**

# **[Function]**

Check the specified Template No. whether can be stored.

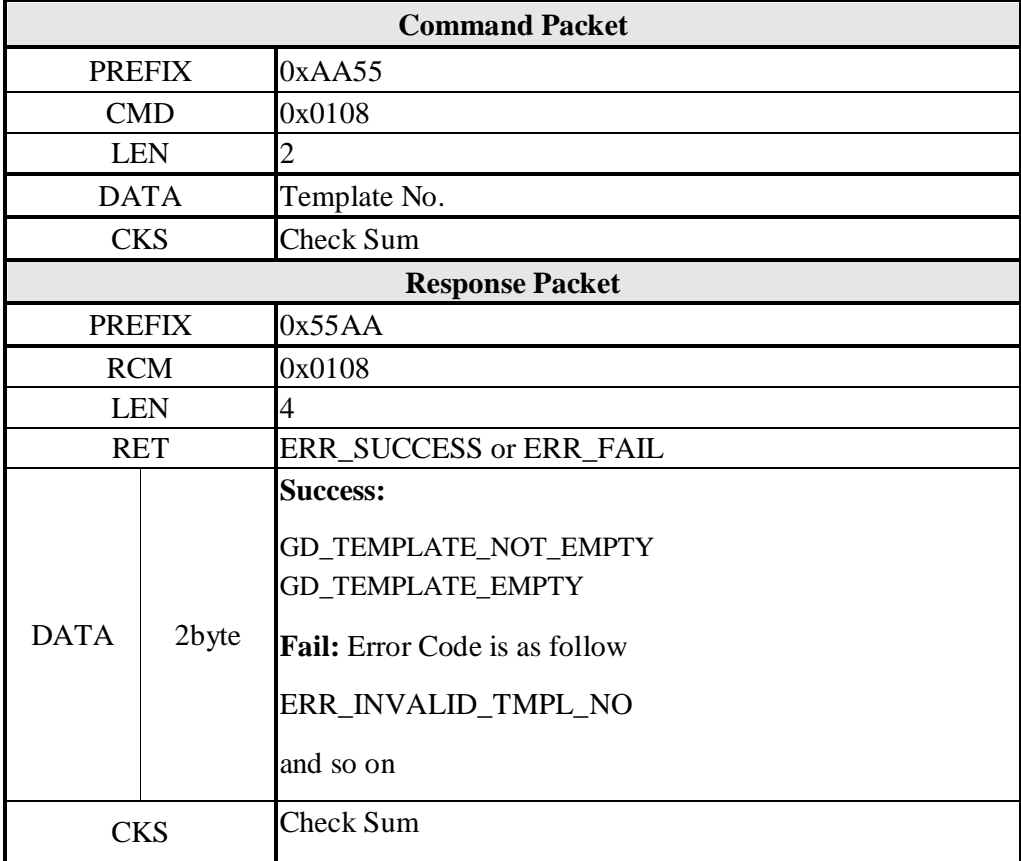

# **Command Packet:Get the 1st ID template status**

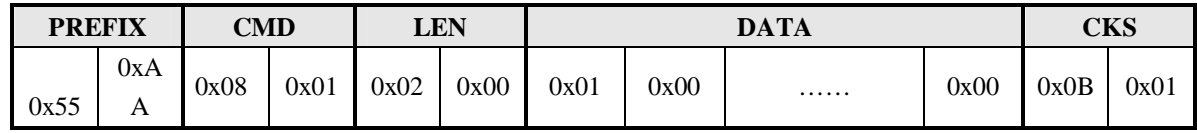

------------------------------------------------------------------------------------------------------------------------------------------

# **Response Packet: Get the 1st ID template status Success**

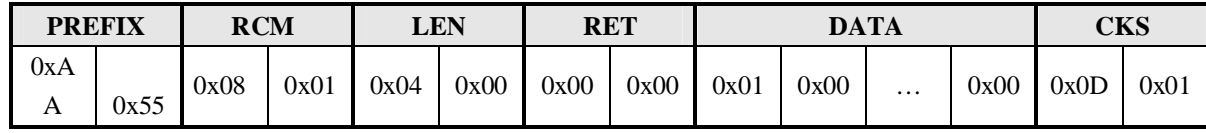

# **5.3.9 Get Broken Template**

#### **[Function]**

Check fingerprint template Database whether is damage, although Database damage is hardly ever. For the broken template data, you can delete the template and then enroll again.

#### **[Command and Response]**

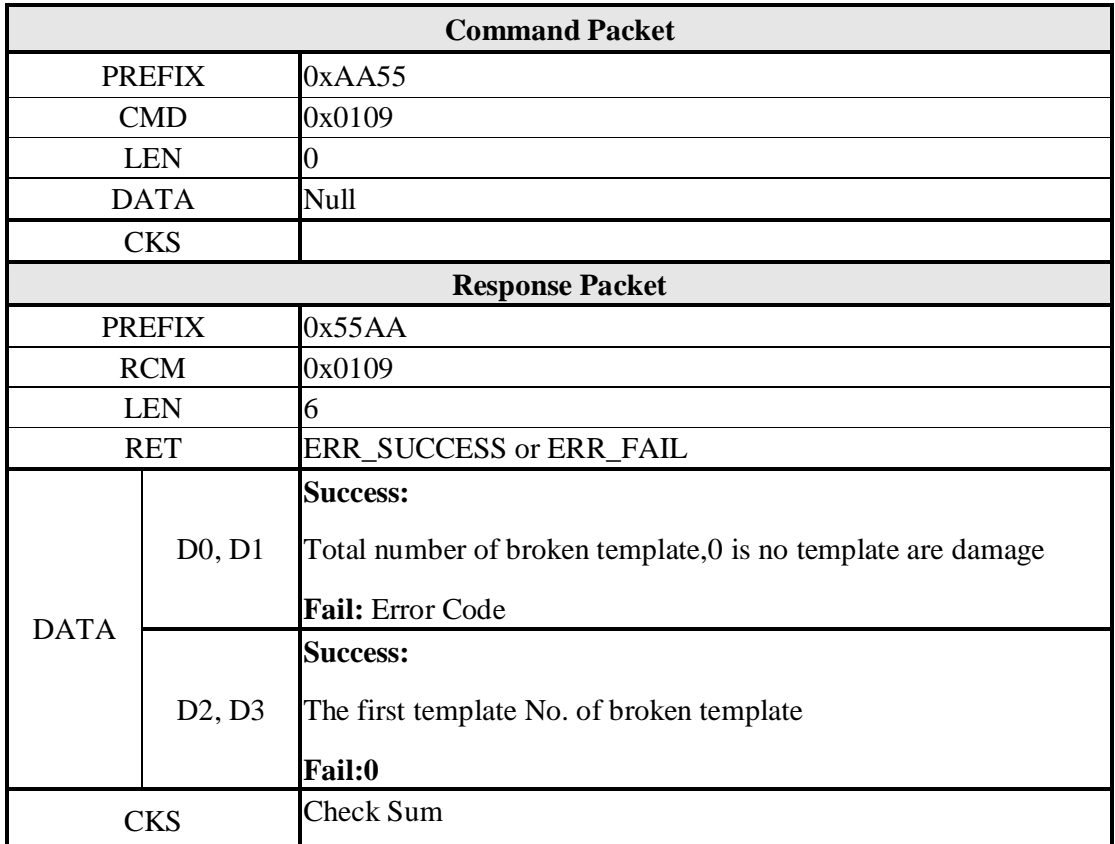

# **Command Packet:Get broken template**

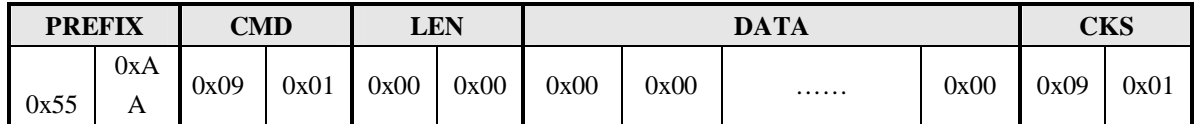

------------------------------------------------------------------------------------------------------------------------------------------

# **Response Packet: Get broken template Success**

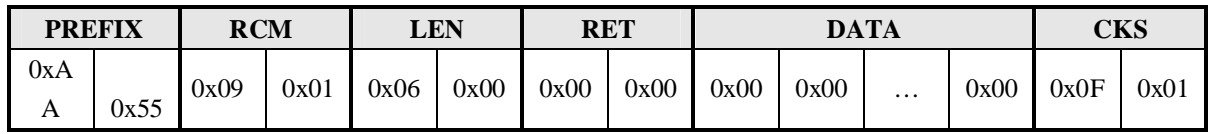

# **5.3.10 Read Template**

# **[Function]**

Read fingerprint Template data with specified Template No. from the module

# **[Command and Response]**

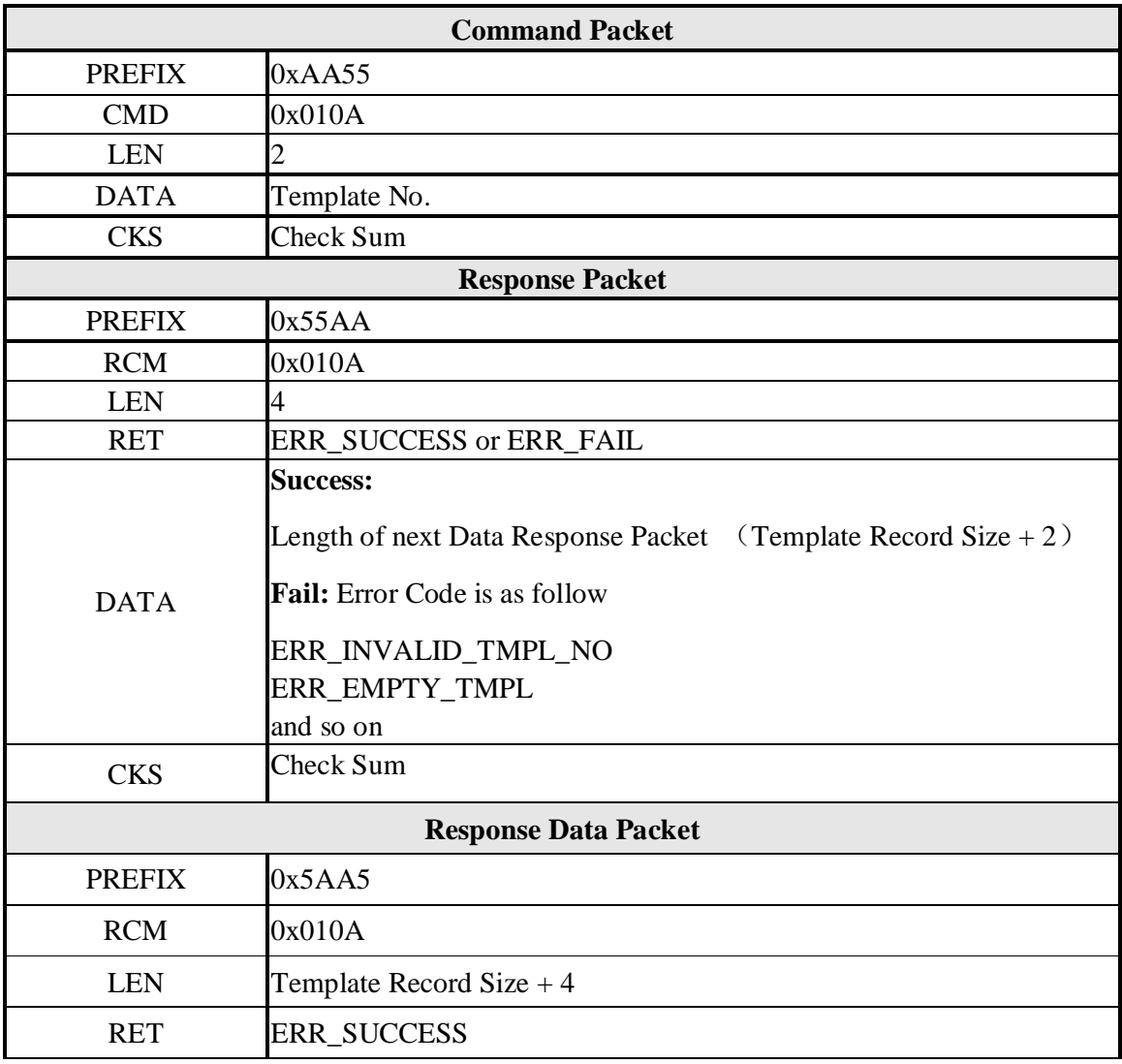

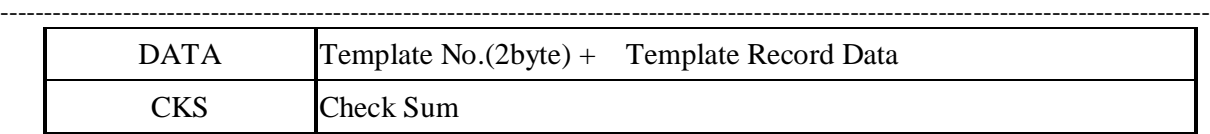

# **Command Packet:Read 1st template data**

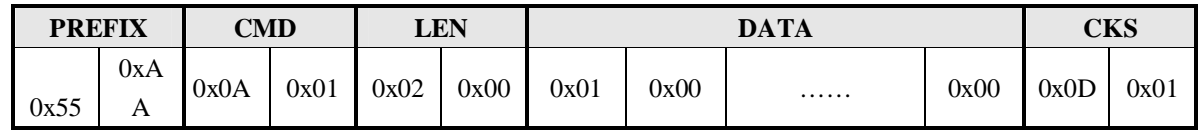

# **Response Packet: Return Template No.(2byte) and Template Record Data**

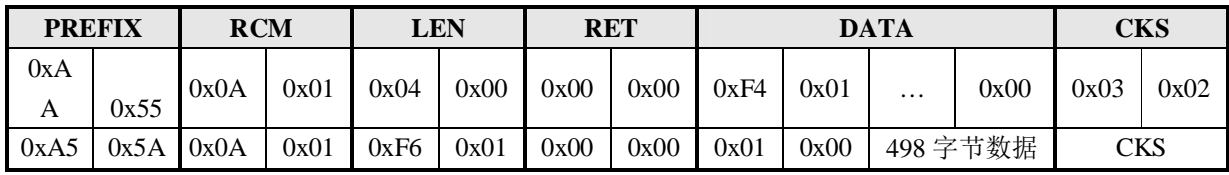

# **5.3.11 Write Template**

# **[Function]**

Download fingerprint data with specified ID from host to module, then write to fingerprint template Database

## **[Command and Response]**

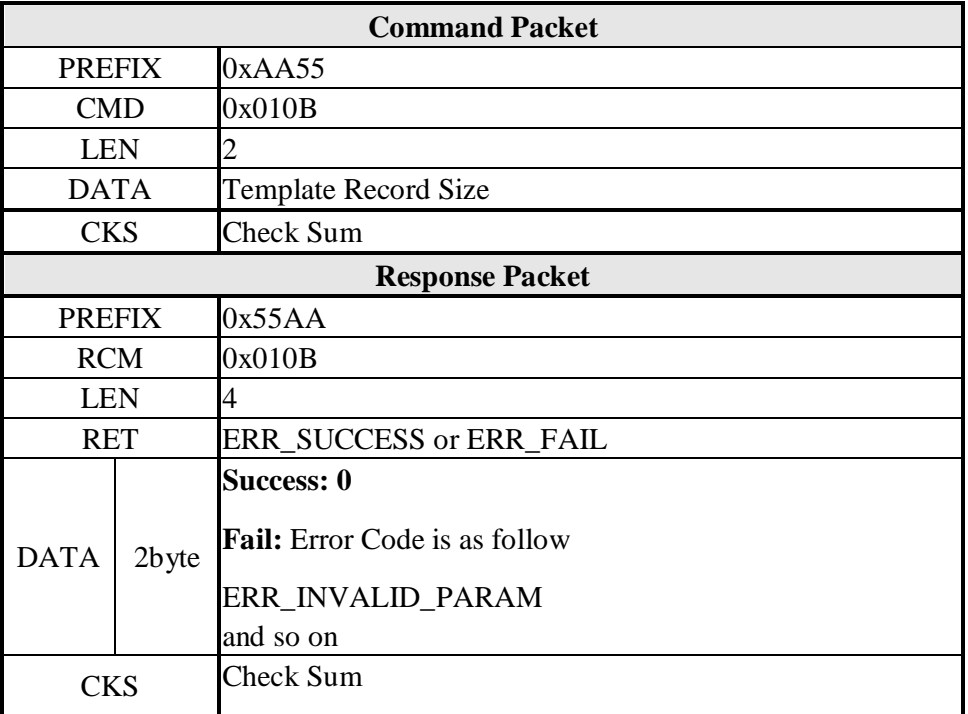

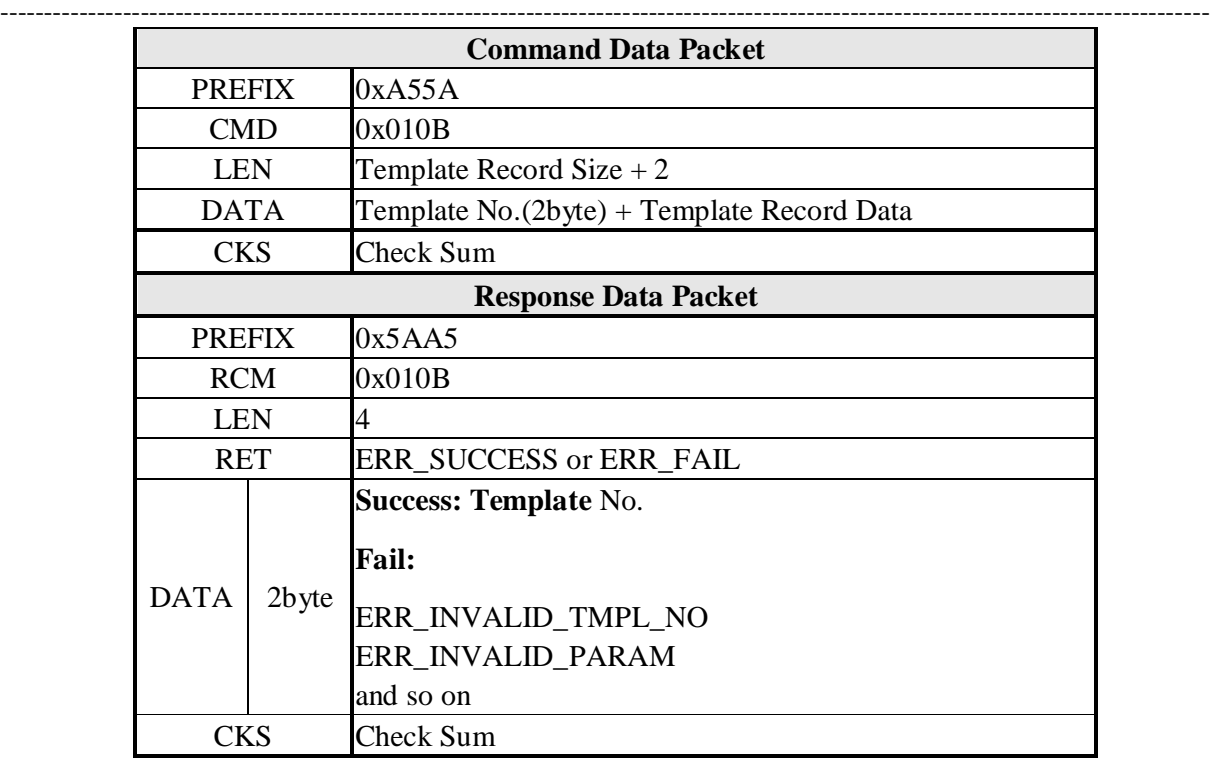

# **Command Packet:Specified Template Record Size**

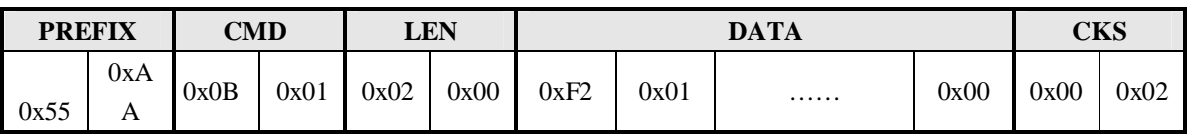

### **Response Packet: Inform HOST has entered into template data accepting status**

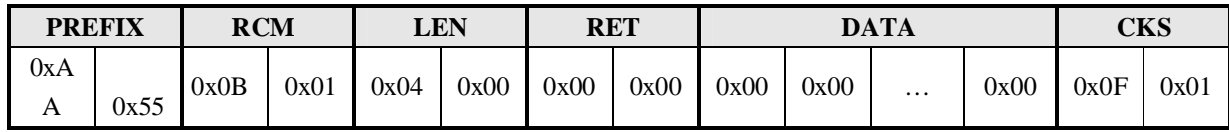

# **Command Packet: Template data written into ID 1**

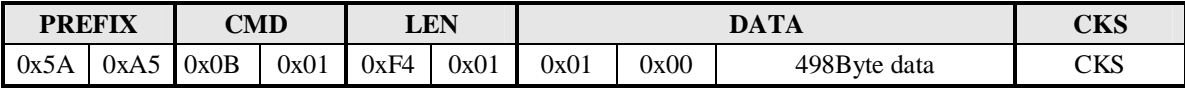

# **Response Packet: Write template data success**

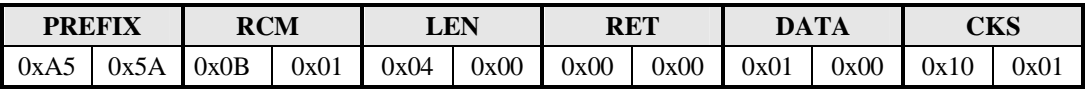

# **5.3.12 Set Security Level**

# **[Function]**

Set up threshold of fingerprint identification engine, Integer of 1-5 can be selected, 1 is the lowest identification level and 5 is the highest identification level, Default is 3

------------------------------------------------------------------------------------------------------------------------------------------

### **[Command and Response]**

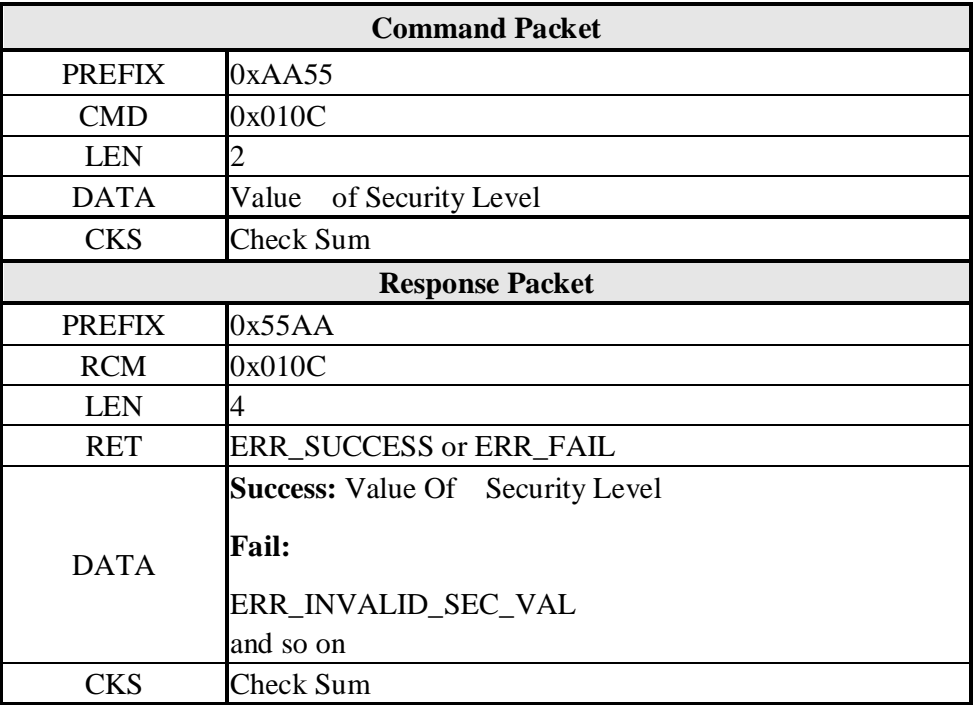

# **[Security Level Details]**

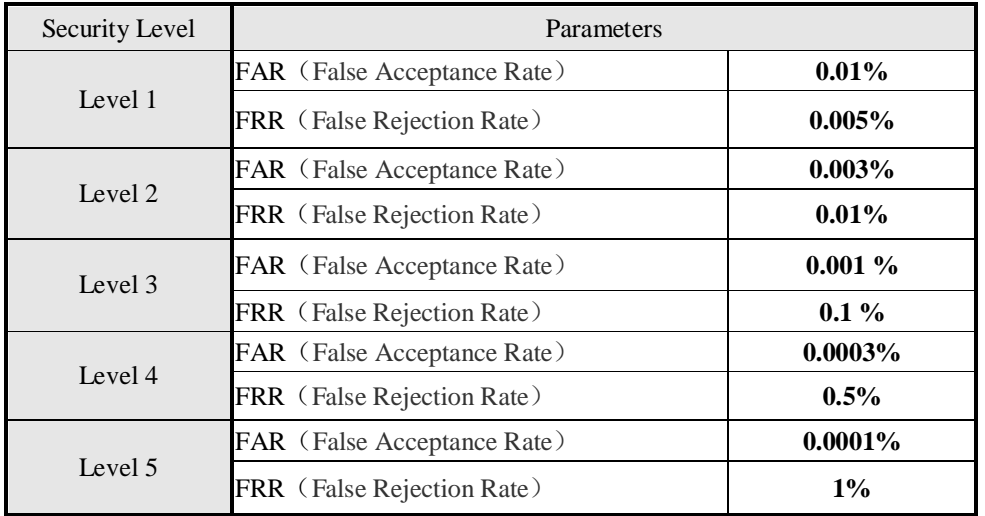

#### **PREFIX CMD LEN DATA CKS** 0x55 0xA A 0x0C | 0x01 | 0x02 | 0x00 | 0x03 | 0x00 | …… | 0x00 | 0x11 | 0x01

------------------------------------------------------------------------------------------------------------------------------------------

# **Command Packet: Set Security level as 3**

## **Response Packet: Set Security level as 3 Success**

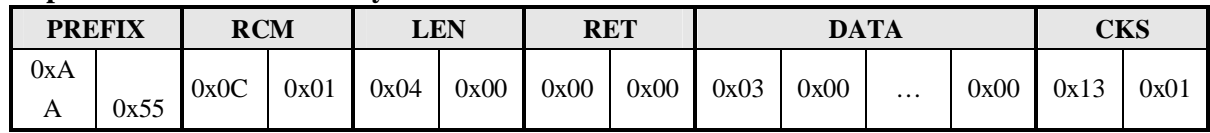

#### **5.3.13 Get Security Level**

#### **[Function]**

Read the value of Security Level from target module

## **[Command and Response]**

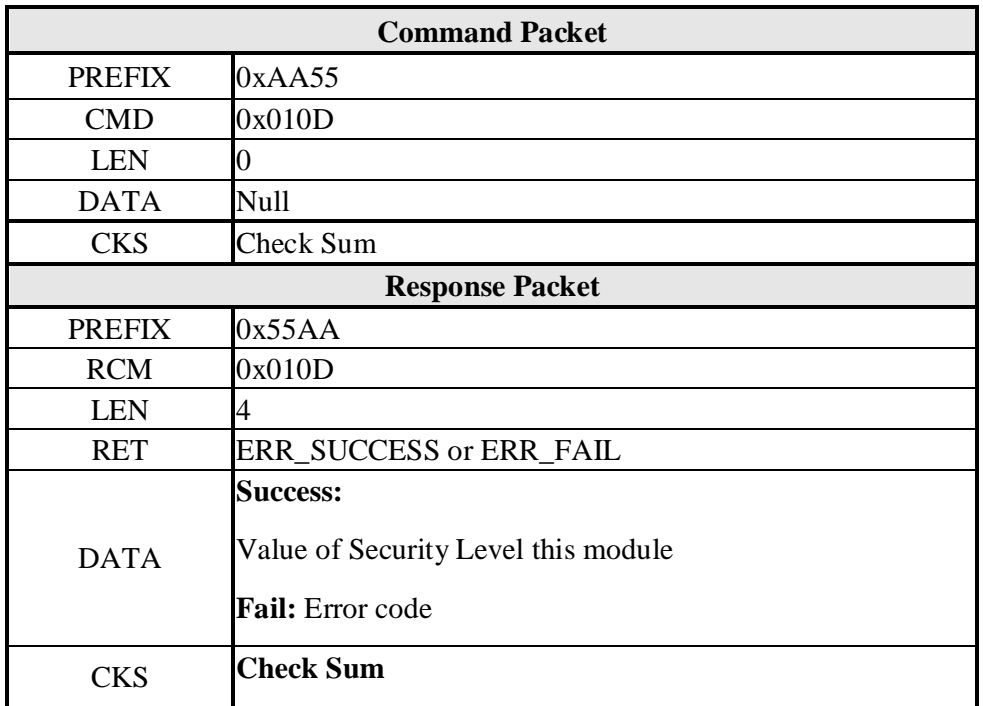

#### **[Command Example]**

#### **Command Packet: Get security level**

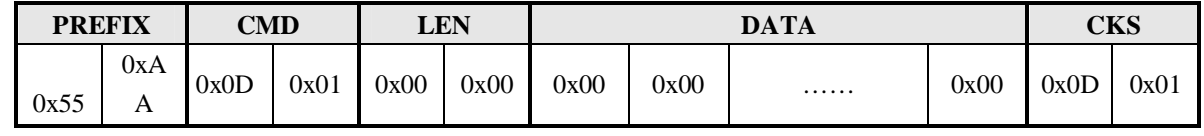

## **Response Packet: Get Security Level Success**

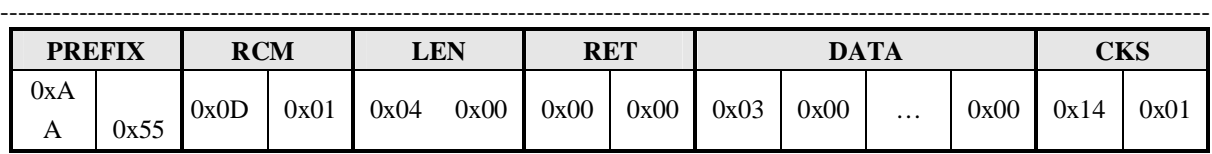

# **5.3.14 Set Finger Time Out**

**[Function]** Set Finger Time out to Module

The process of execute " Verify", "Identify", "Enroll", "Enroll One Time" command . Module waiting for capture fingerprint image, if time out then return ERR\_TIME\_OUT

1-10S can be selected, Default is 5s

#### **[Command and Response]**

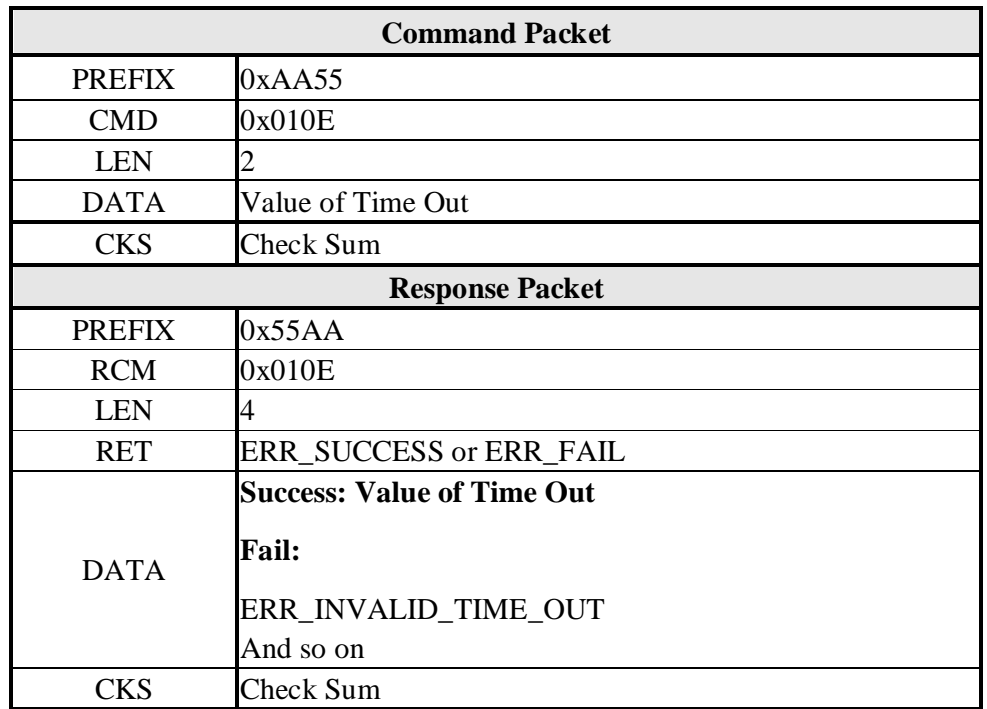

#### **[Command Example]**

#### **Command Packet:Set Time Out time as 10s**

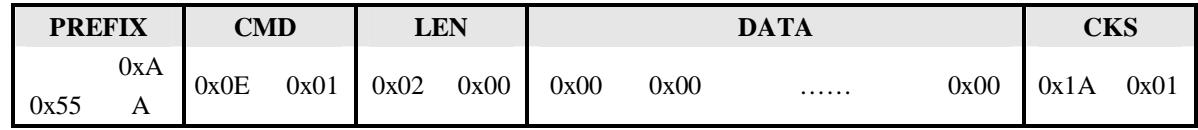

#### **Response Packet: Set Time Out time as 10s Success**

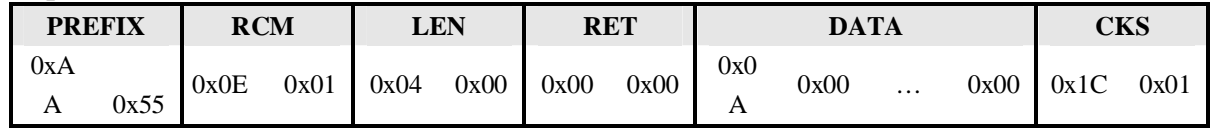

# **5.3.15 Get Finger Time Out**

**[Function]** Read Value of Finger Time Out from module

#### **[Command and Response]**

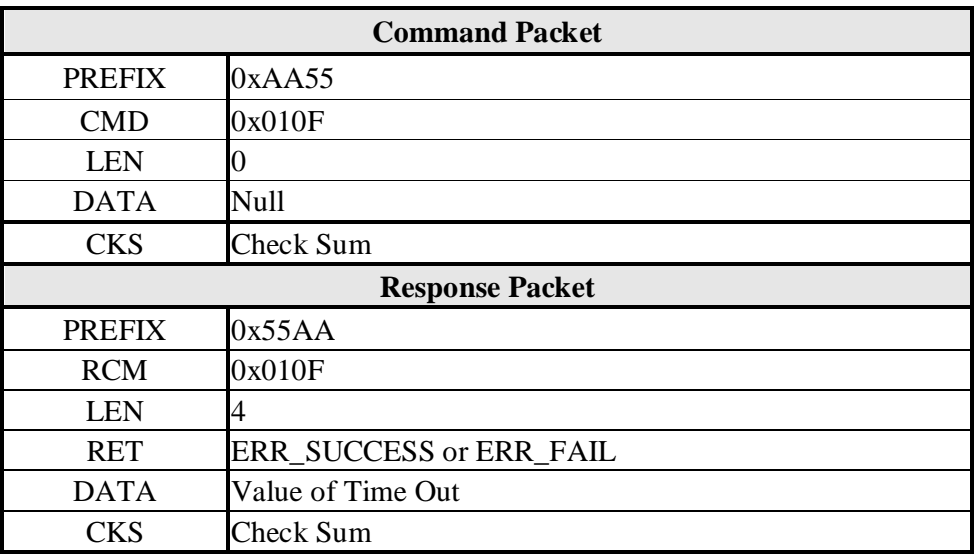

------------------------------------------------------------------------------------------------------------------------------------------

#### **[Command Example]**

#### **Command Packet:Get Time Out Value**

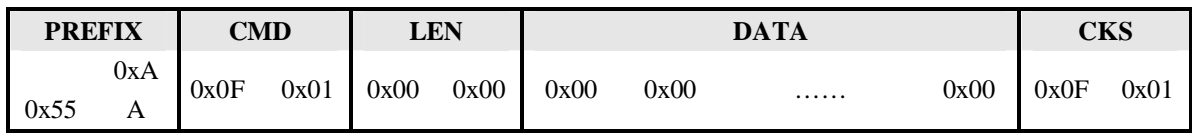

#### **Response Packet: Get Time Out Value Success**

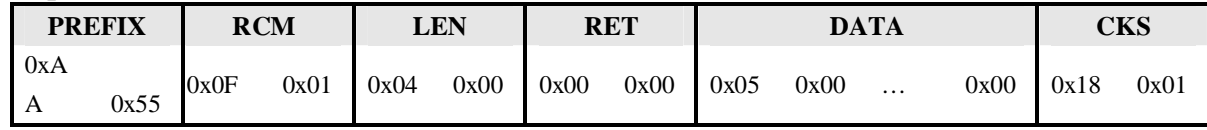

#### **5.3.16 Set Device ID**

**[Function]** Set Device ID Number, 1-254 can be selected, Default is 1

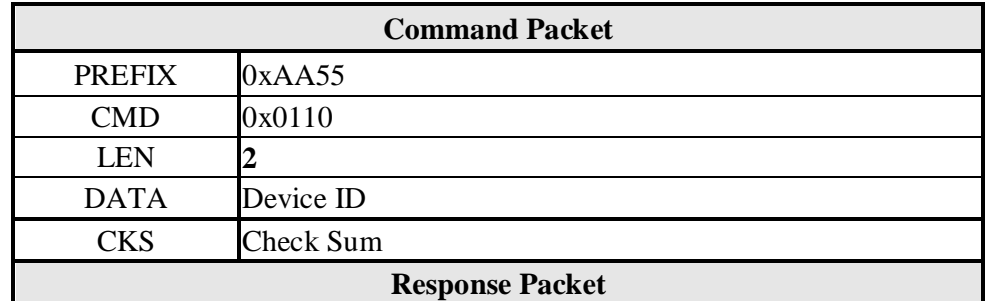

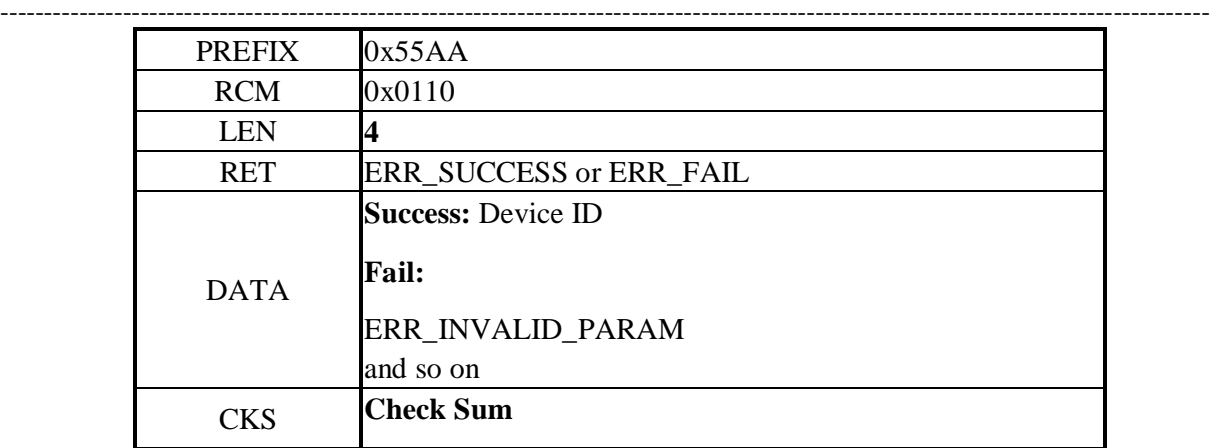

# **Command Packet:Set Device ID as 1**

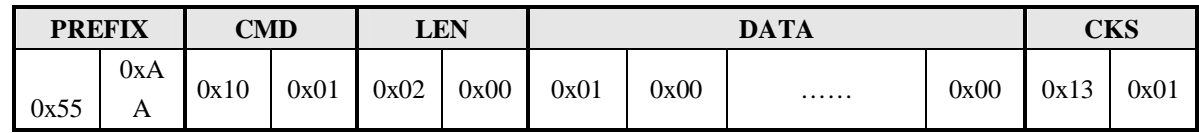

# **Response Packet: Set Device ID as 1 Success**

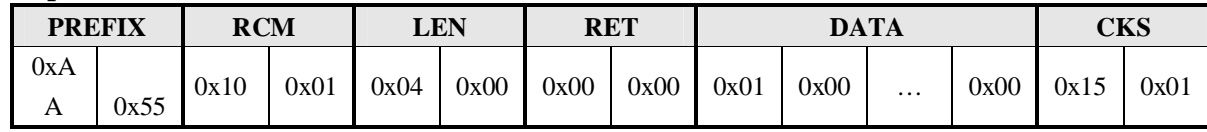

## **5.3.17 Get Device ID**

# **[Function] Read Device ID from Module**

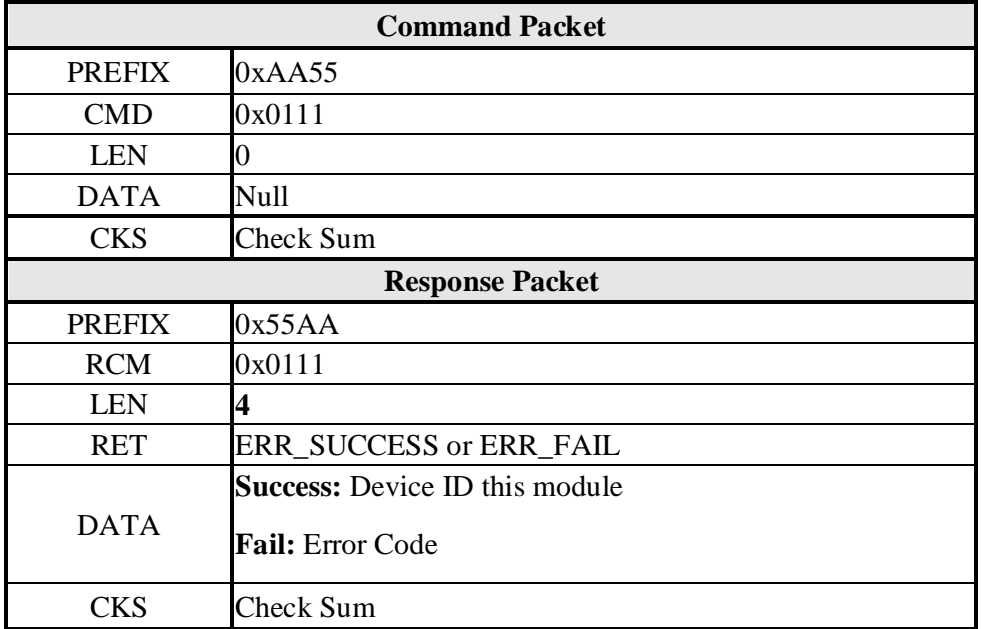

# **Command Packet:Get Device ID**

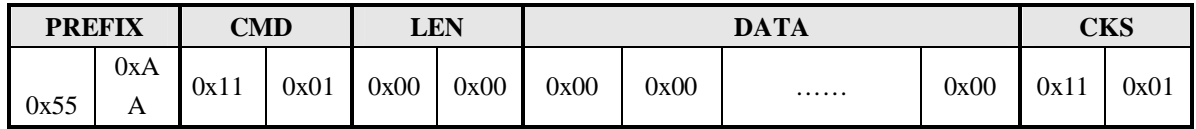

------------------------------------------------------------------------------------------------------------------------------------------

# **Response Packet: Get Device ID Success**

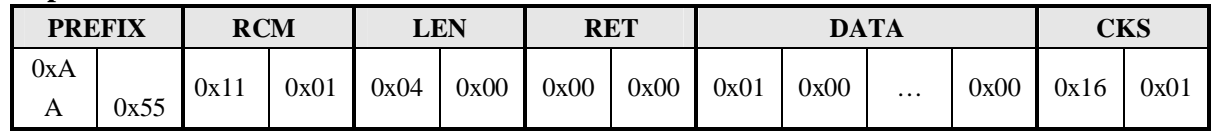

# **5.3.18 Get F/W Version**

**[Function]** Get Firmware Version

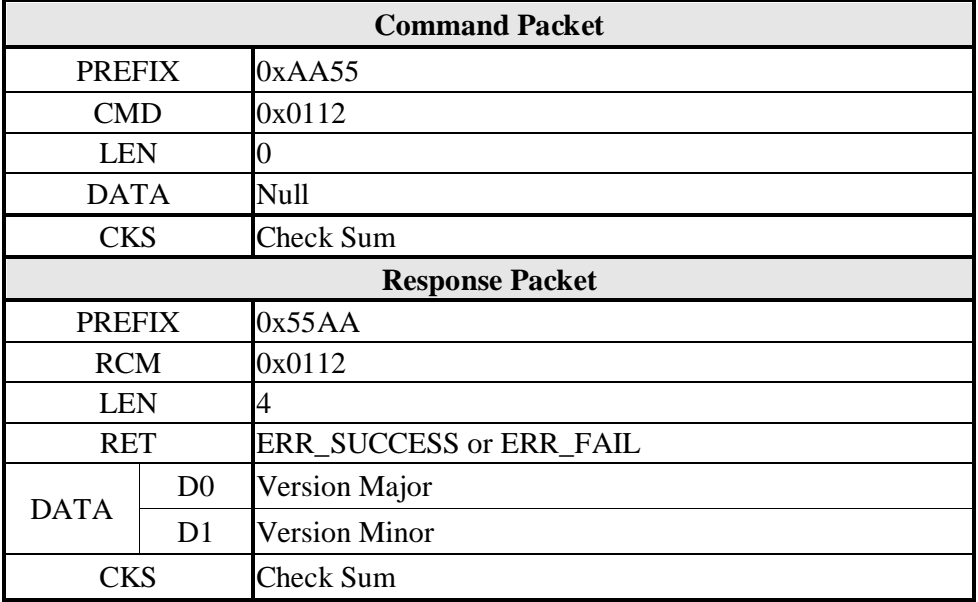

#### **Command Packet:Get F/W Version**

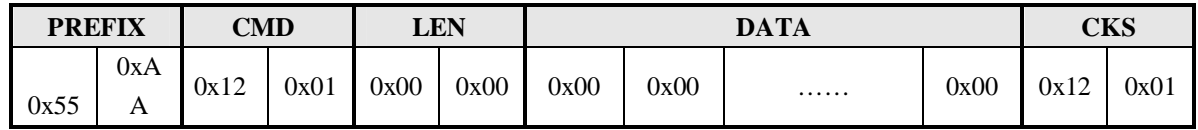

------------------------------------------------------------------------------------------------------------------------------------------

#### **Response Packet: Get F/W Version 2.9 Success**

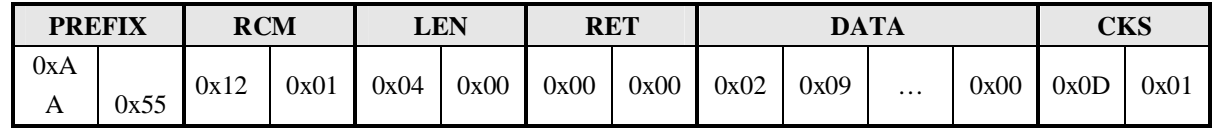

## **5.3.19 Finger Detect**

**[Function]** Detect whether a finger is placed on the sensor.

## **[Command and Response]**

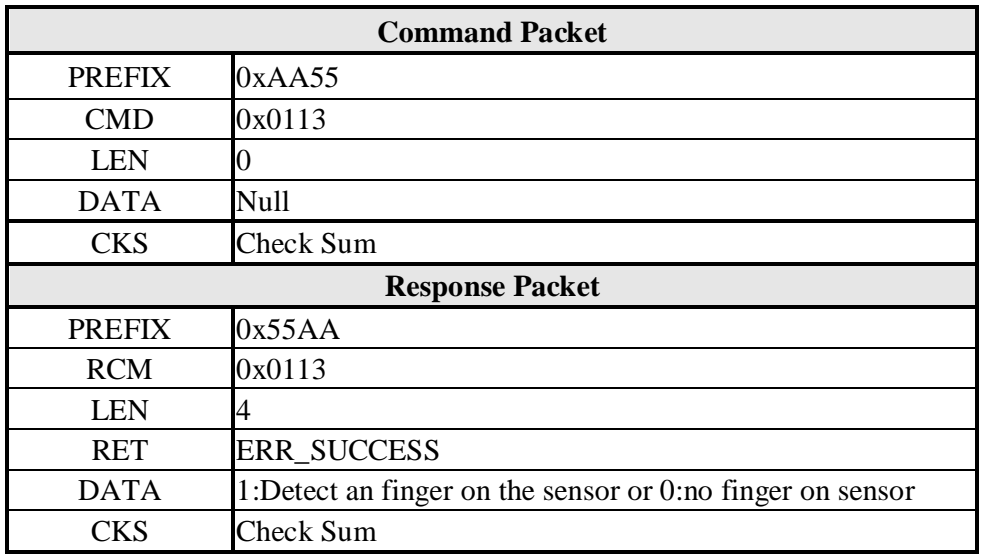

# **[Command Example]**

# **Command Packet:Detect whether a finger is placed on the sensor**

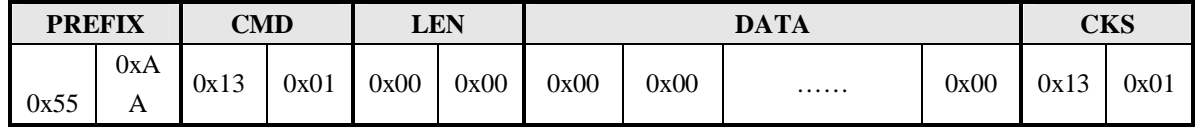

### **Response Packet: Detect result: a finger is placed on the sensor**

## **5.3.20 Set Baudrate**

**[Function]** Set UART Baudrate

New value is active by reset or power on

#### **[Command and Response]**

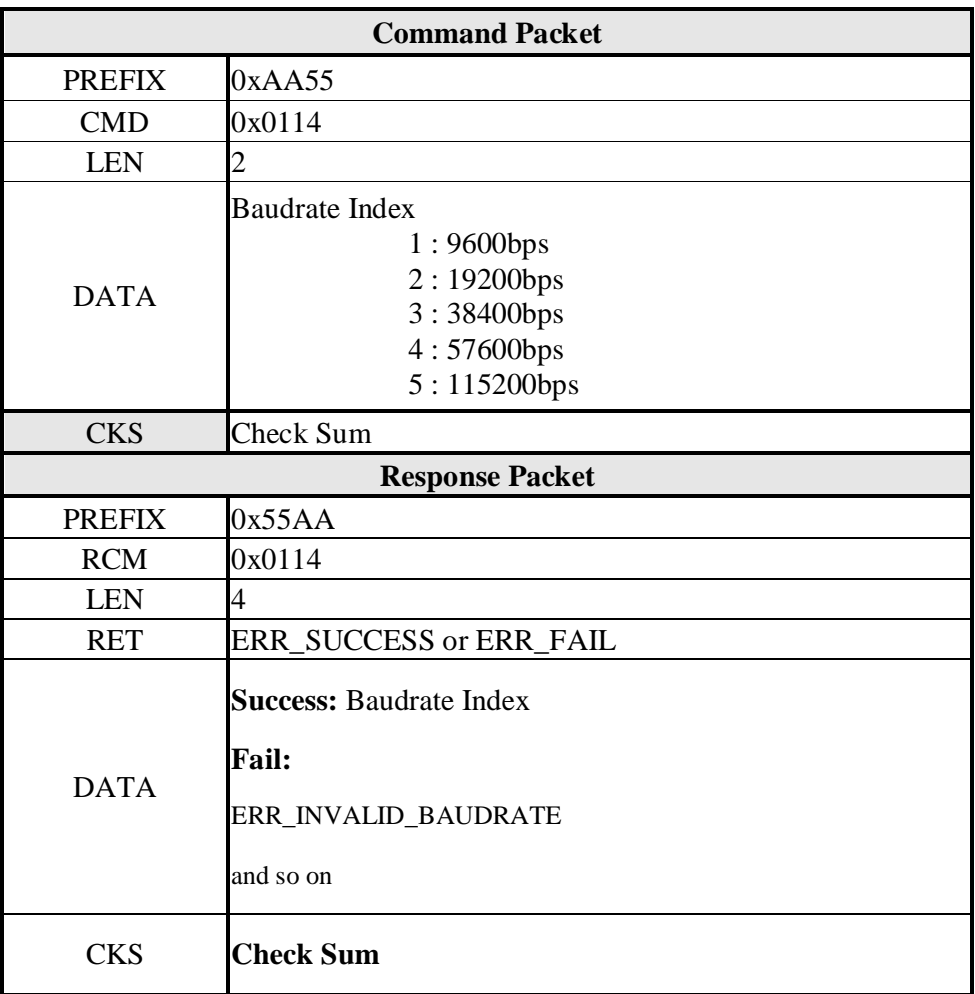

------------------------------------------------------------------------------------------------------------------------------------------

#### **[Command Example]**

#### **Command Packet:Set Baudrate 9600**

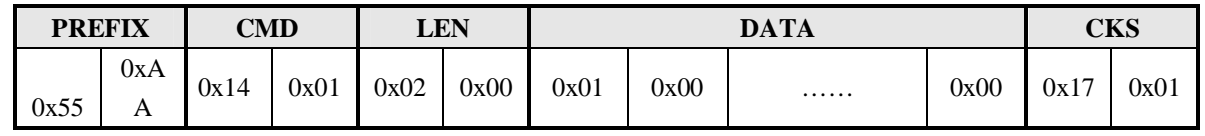

# **Response Packet: Set Baudrate 9600 Success**

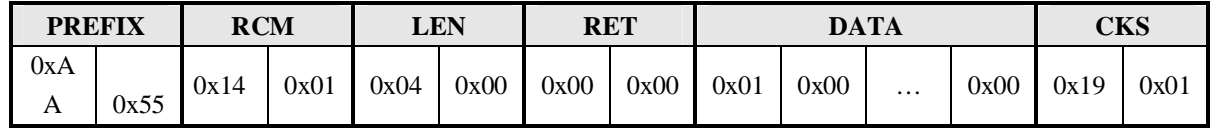

# **5.3.21 Set Duplication Check**

# **[Function]**

Setup Enable/Disable fingerprint duplication check in the period of "Enroll" or "Enroll One Time" command,

------------------------------------------------------------------------------------------------------------------------------------------

### **[Command and Response]**

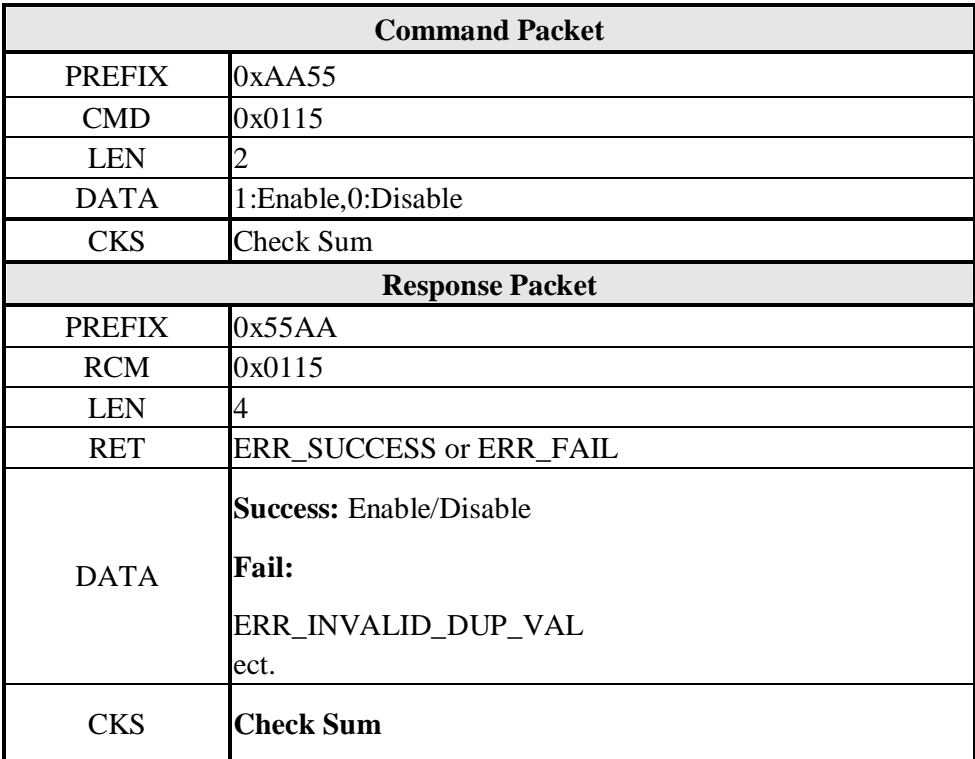

# **[Command Example]**

## **Command Packet:Set Duplication Check Enable**

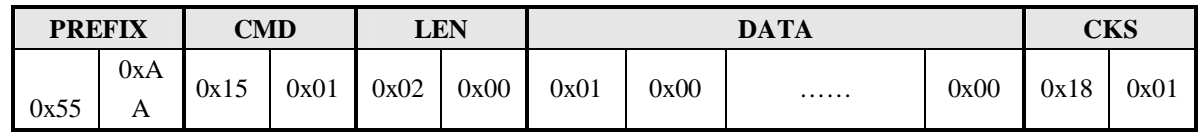

# **Response Packet: Set Duplication Check Enable Success**

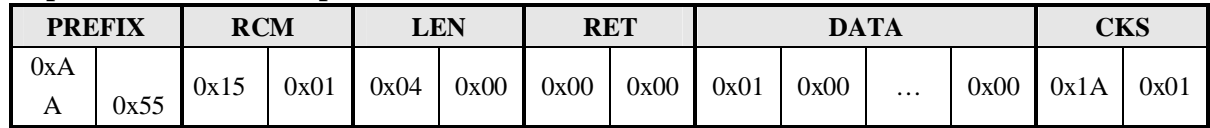

# **5.3.22 Get Duplication Check**

**[Function]** Read module Duplication Check state

# **[Command and Response]**

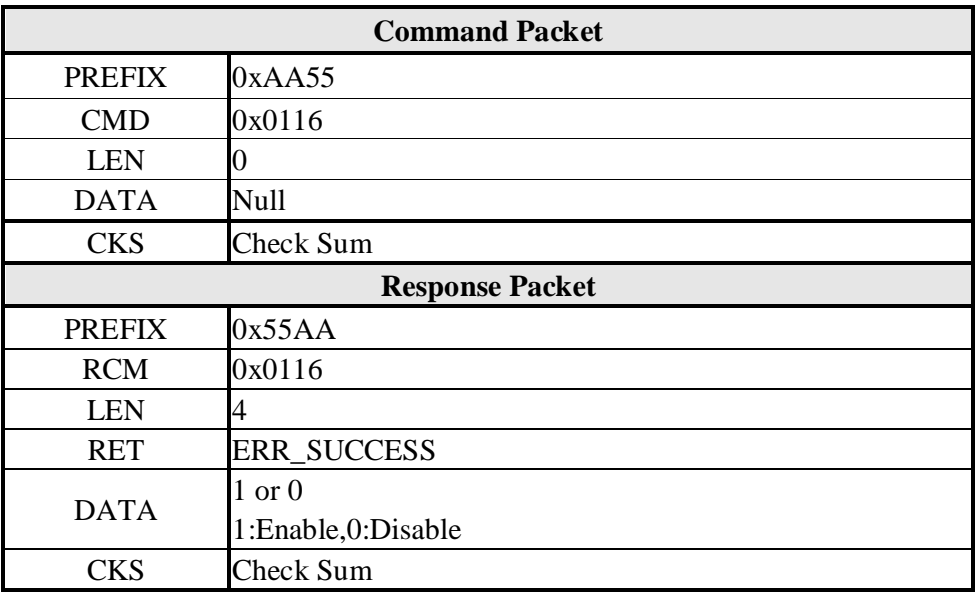

------------------------------------------------------------------------------------------------------------------------------------------

# **[Command Example]**

# **Command Packet:Get Duplication Check**

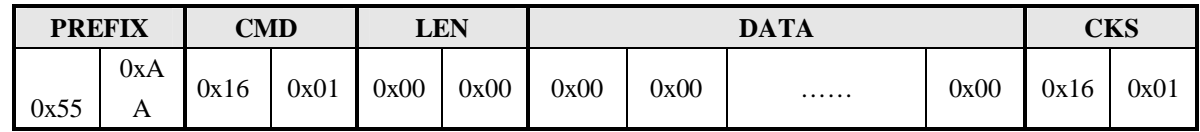

## **Response Packet: Get Duplication Check as Enable**

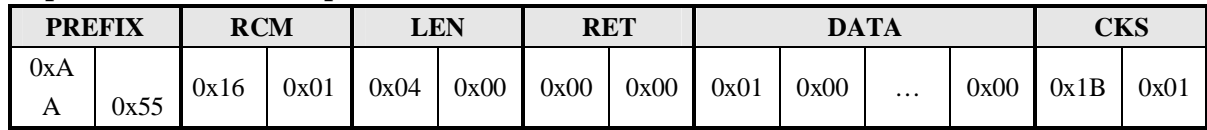

### **5.3.23 Enter Standby Mode**

**[Function]** Lead module into standby mode, standby current Max 5mA

Reset or power on will lead module from standby mode to active mode

#### **[Command and Response]**

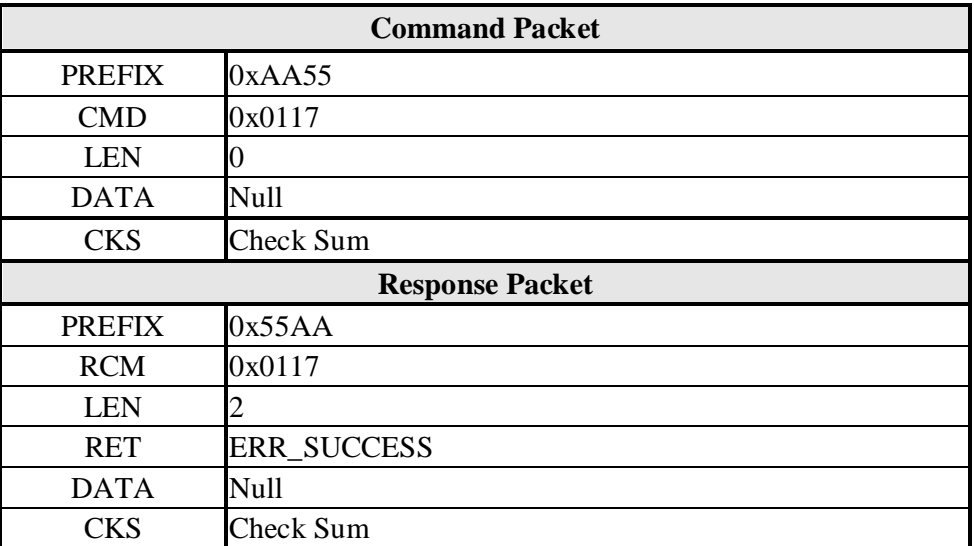

------------------------------------------------------------------------------------------------------------------------------------------

**Note: Send this command (Enter Standby Mode) before cut off the module power supply, then the module would enter into standby mode.**

#### **[Command Example]**

#### **Command Packet:Set Standby mode**

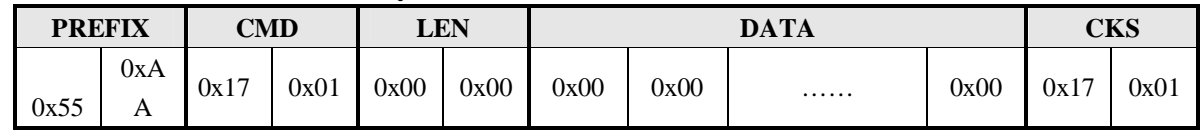

#### **Response Packet: Set Standby mode Success**

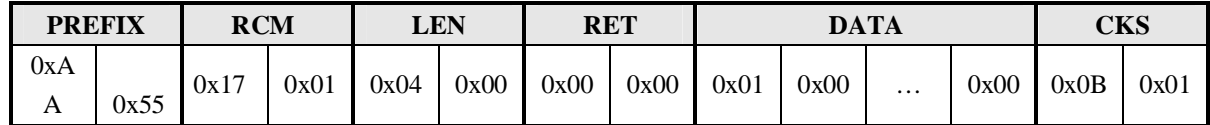

# **5.3.24 Enroll And Store in RAM**

# **[Function]**

The same as "Enroll" command, In the process of Enroll and Store RAM, User's finger must be put on the reader for 3 times, each time module get template temporary and storage in RAM, if the three templates are correct, the module generalize the three templates to one template then write to RAM memory temporarily.

------------------------------------------------------------------------------------------------------------------------------------------

# **[Command and Response]**

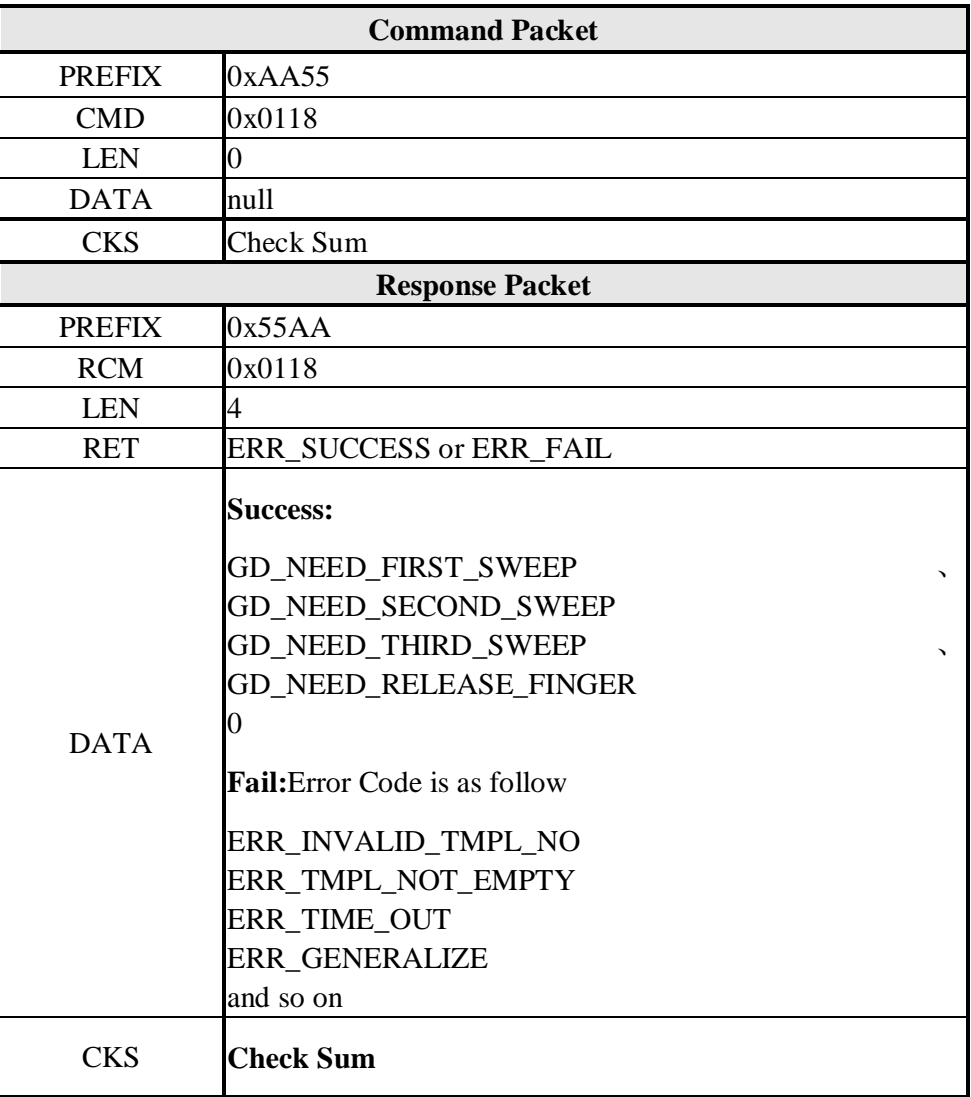

# **[Command Example]**

#### **Command Packet: Enroll and store in RAM**

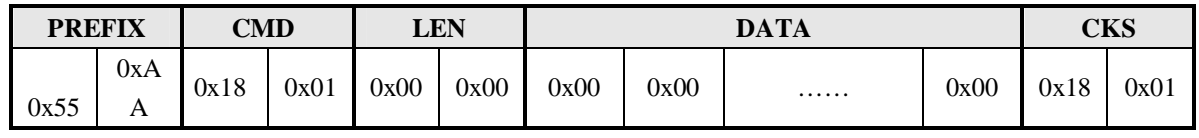

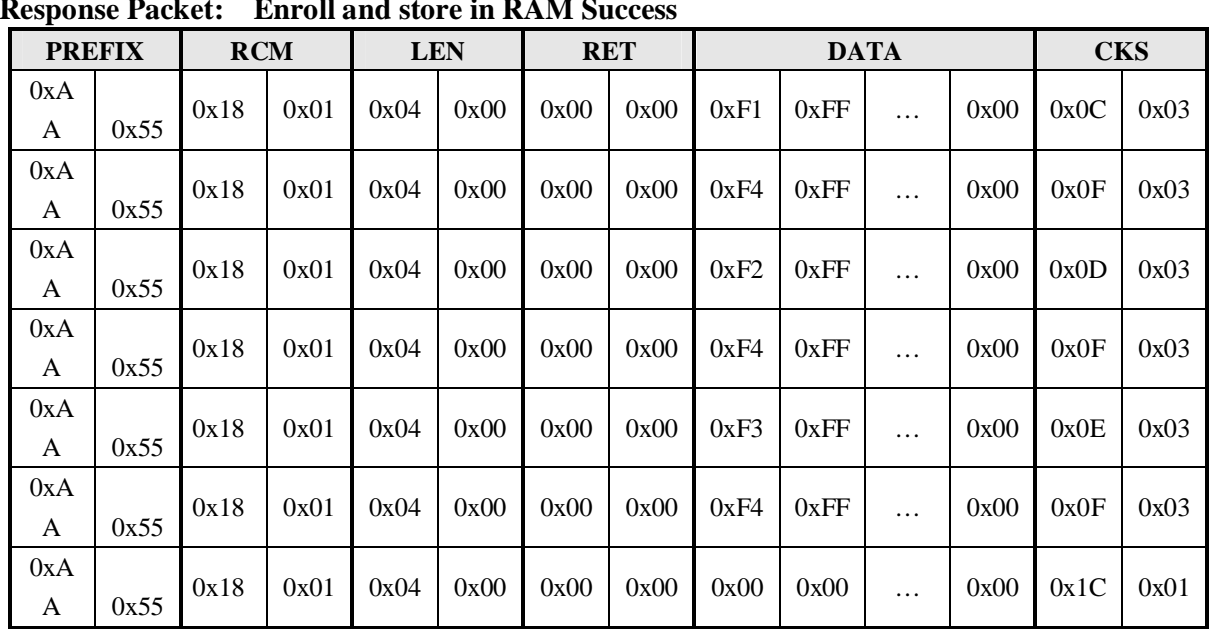

#### ---------------------------------------------------------------------------------------------------- **Response Packet: Enroll and store in RAM Success**

#### **5.3.25 Get Enroll Data**

# **[Function]**

Get template data in RAM that execute the "Enroll and Store in RAM" command.

Please refer to "Read Template" command

Before send "Get Enroll Data" command, module must execute the " Enroll And Store i n RAM "command

# **[Command and Response]**

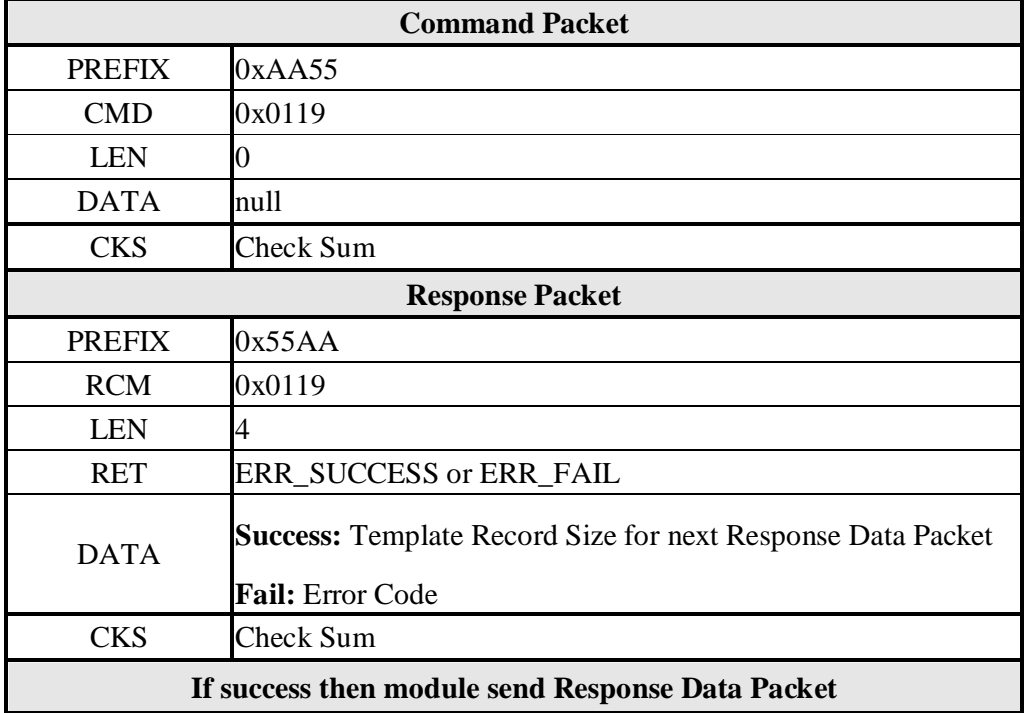

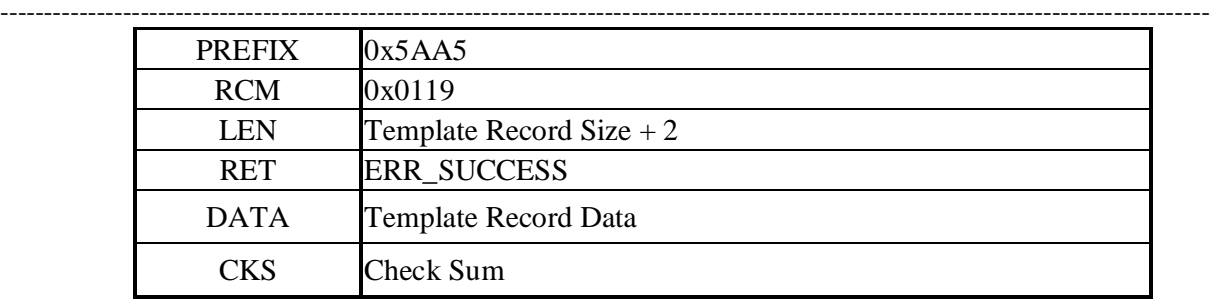

# **Command Packet:Get enrolled template data**

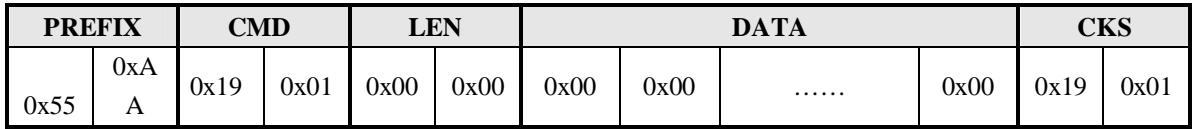

#### **Response Packet: Return to the template record size and data**

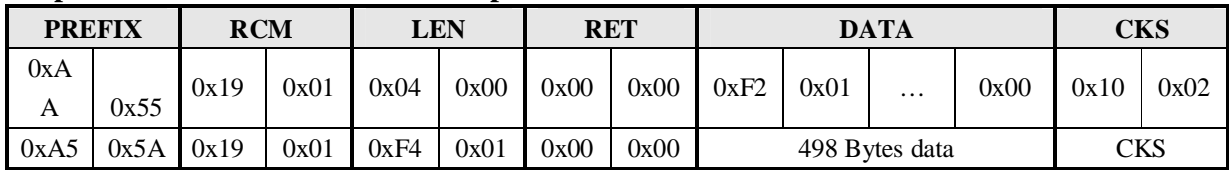

## **5.3.26 Get Feature Data of Captured FP**

**[Function]** Get template data when capture an fingerprint

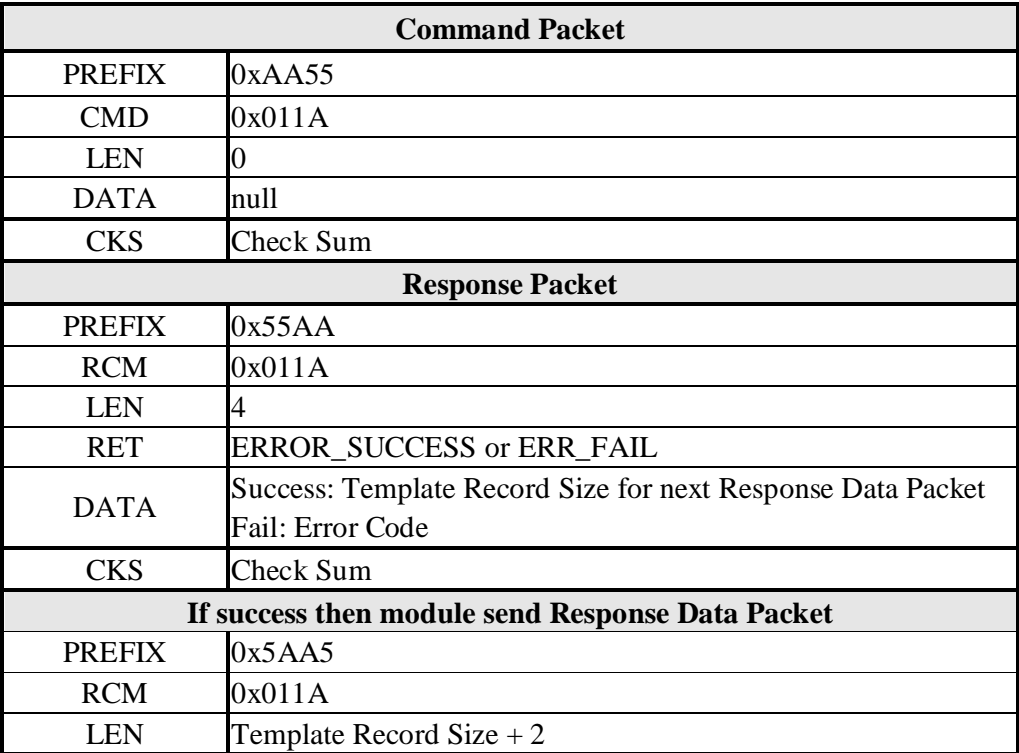

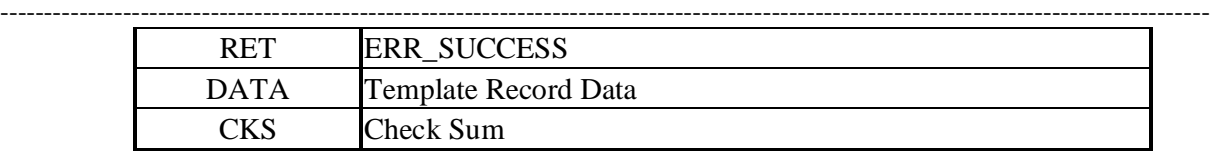

# **Command Packet:Get Feature Data of Captured FP**

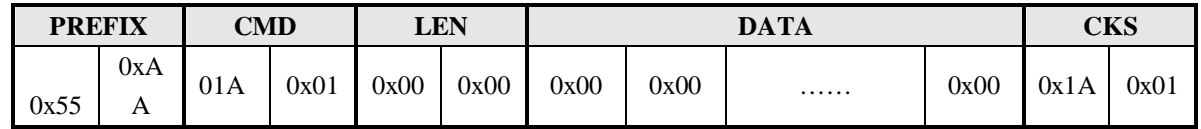

# **Response Packet: Return to the template record size and data**

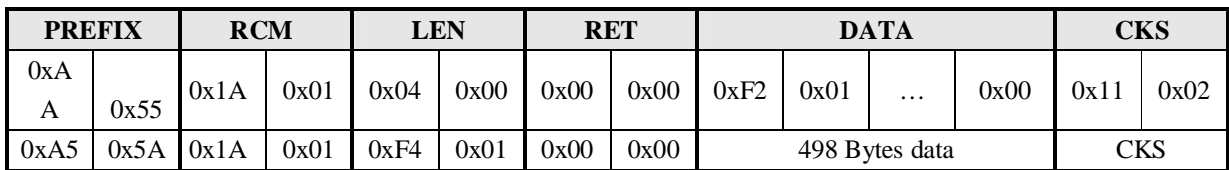

# **5.3.27 Verify Downloaded Feature with Captured FP**

**[Function]** Verify downloaded template data with live captured fingerprint

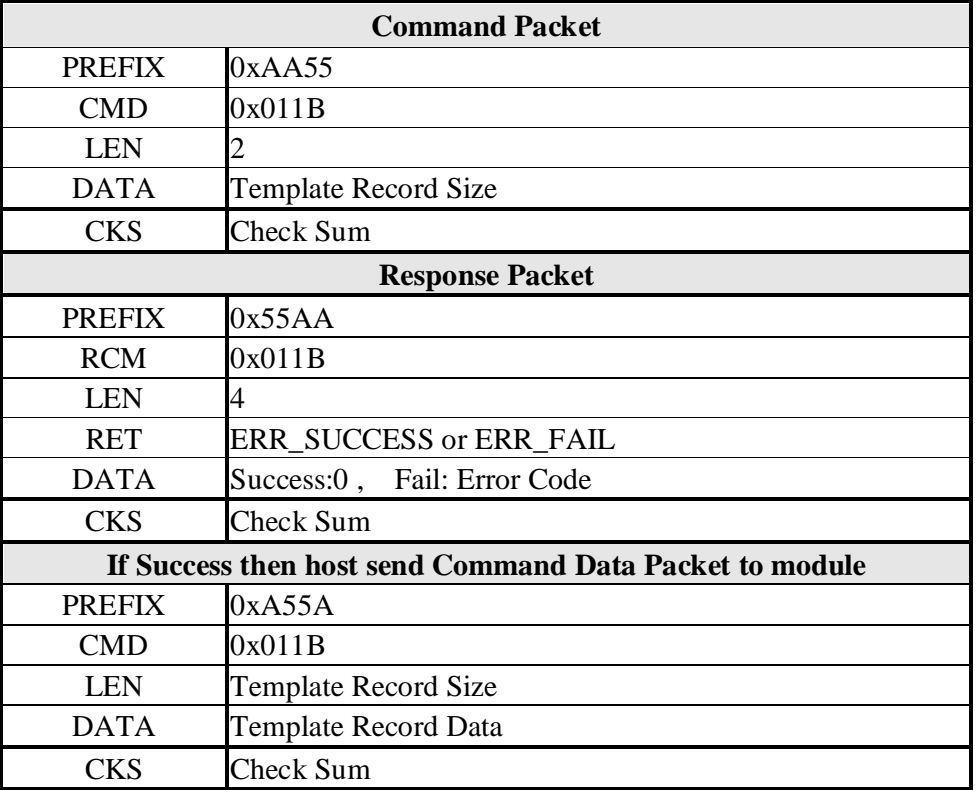

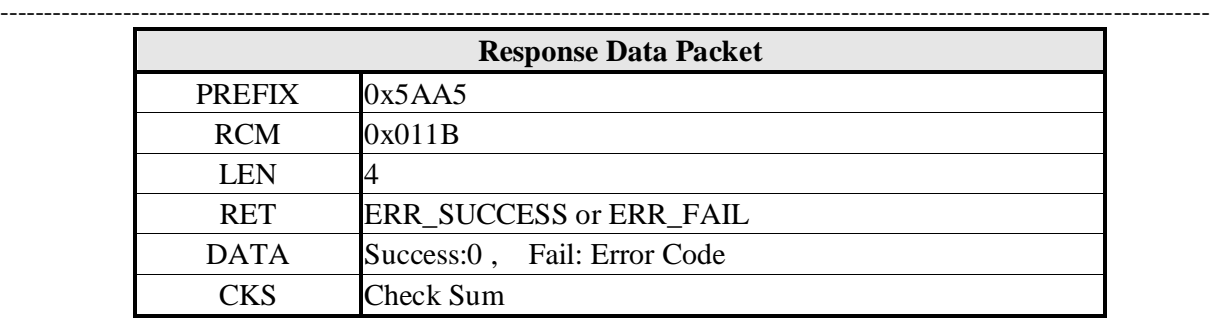

# **Command Packet:FP templates data size**

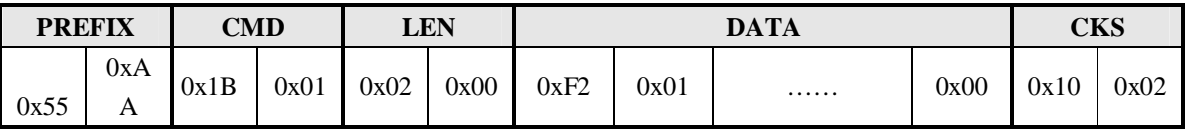

#### **Response Packet: Check FP templates data size correct**

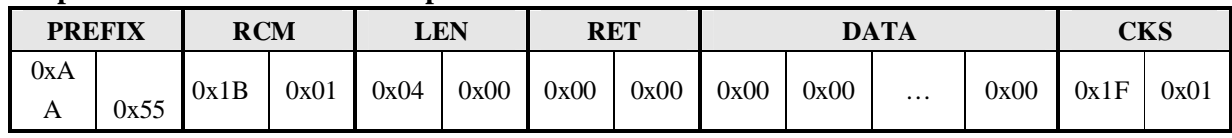

# **5.3.28 Identify Downloaded Feature with Captured FP**

**[Function]** Download 2 templates and identify with live captured fingerprint

# **[Command and Response]**

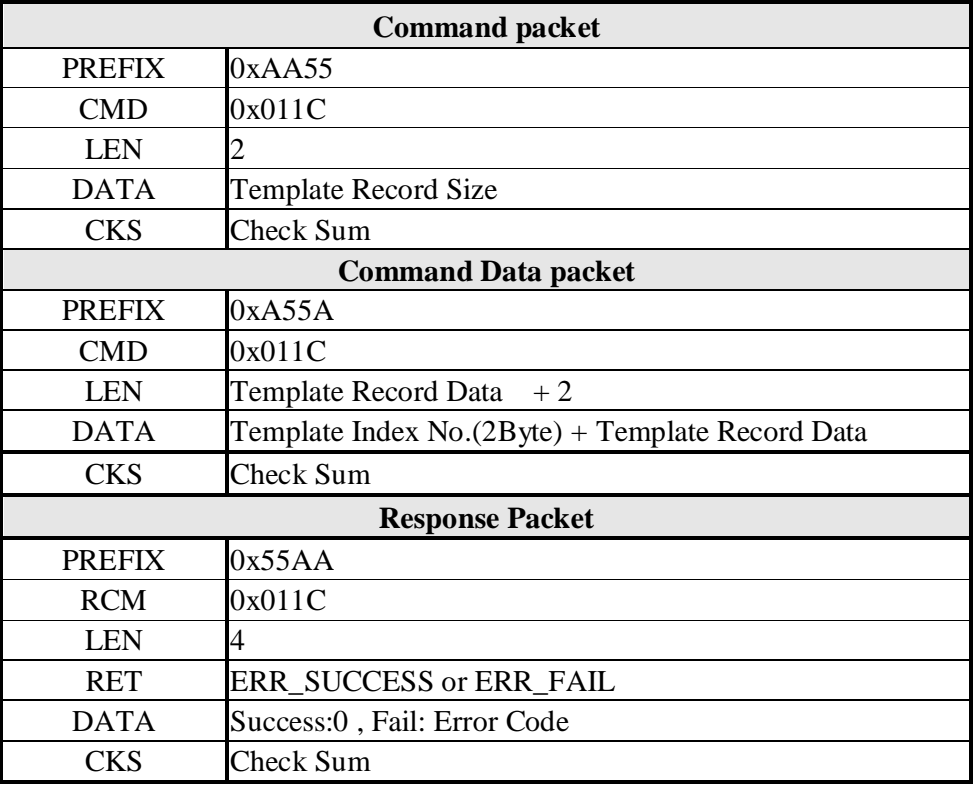

#### **Command Packet:FP templates data size**

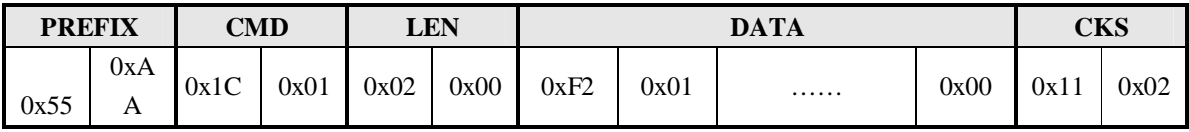

------------------------------------------------------------------------------------------------------------------------------------------

#### **Response Packet: Check FP templates data size correct**

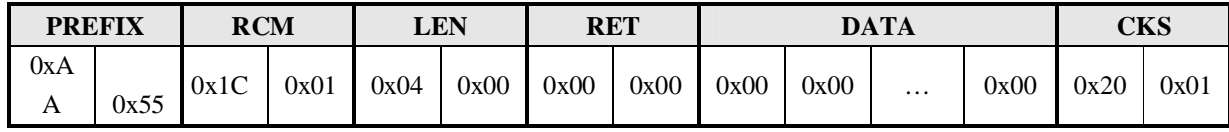

# **Command Packet: Download 1st template feature data**

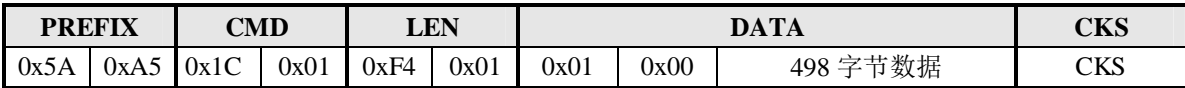

# **Response Packet: Download 1st template feature data Success**

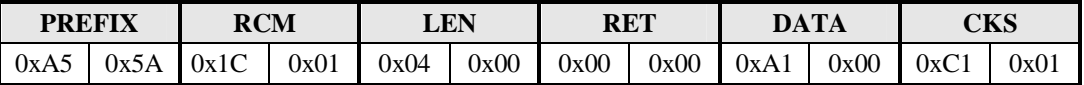

# **Command Packet: Download 1st template feature data**

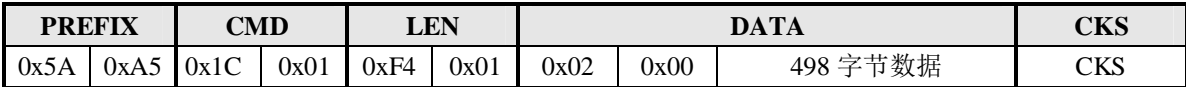

#### **Response Packet: Download 2 templates and identify with scanning fingerprint success**

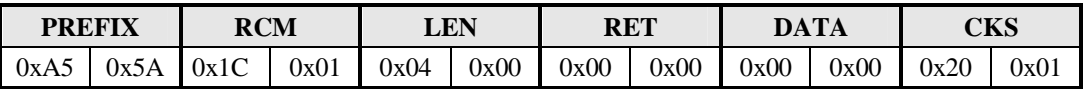

#### **5.3.29 Get Device Name**

**[Function]** Read Device name of target

This device name is "STO20-OEM".

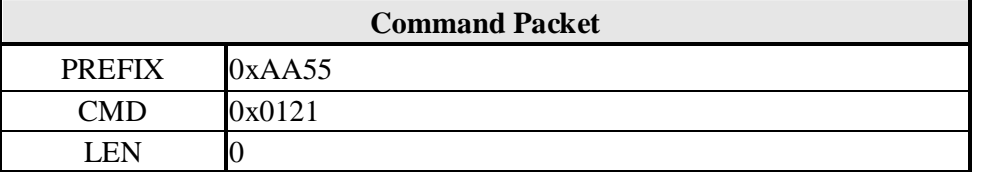

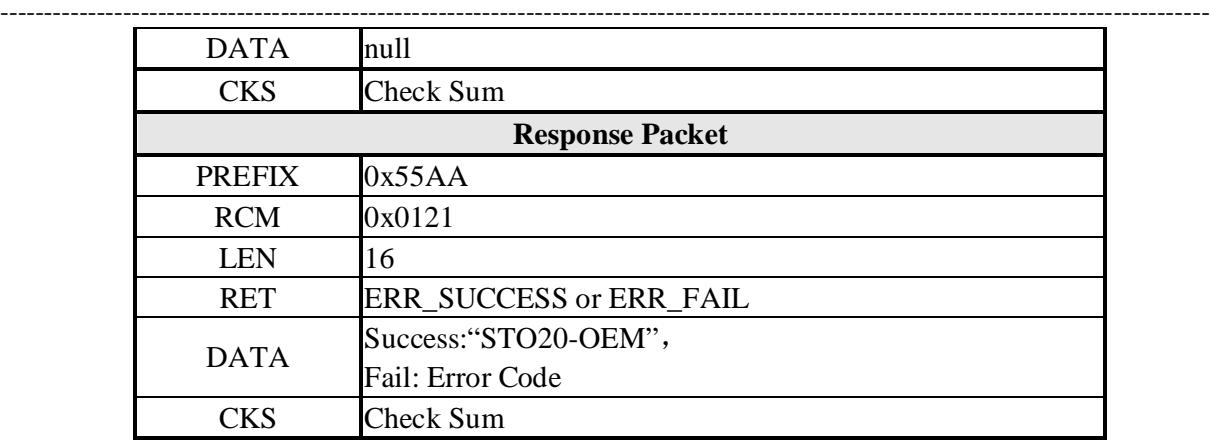

# **Command Packet:Get device name**

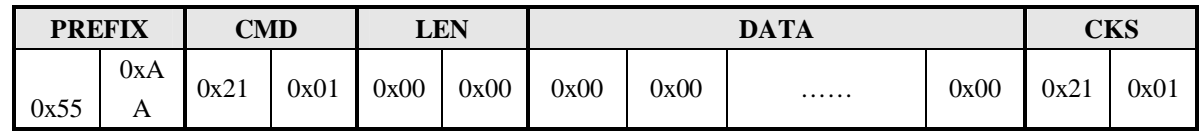

# **Response Packet: Get device name Success**

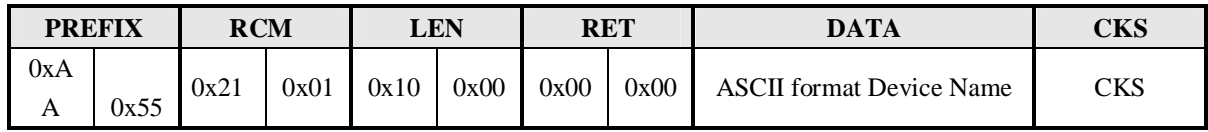

# **5.3.30 Sensor LED Control**

#### **[Function] On or Off the sensor LED control**

# **[Command and Response]**

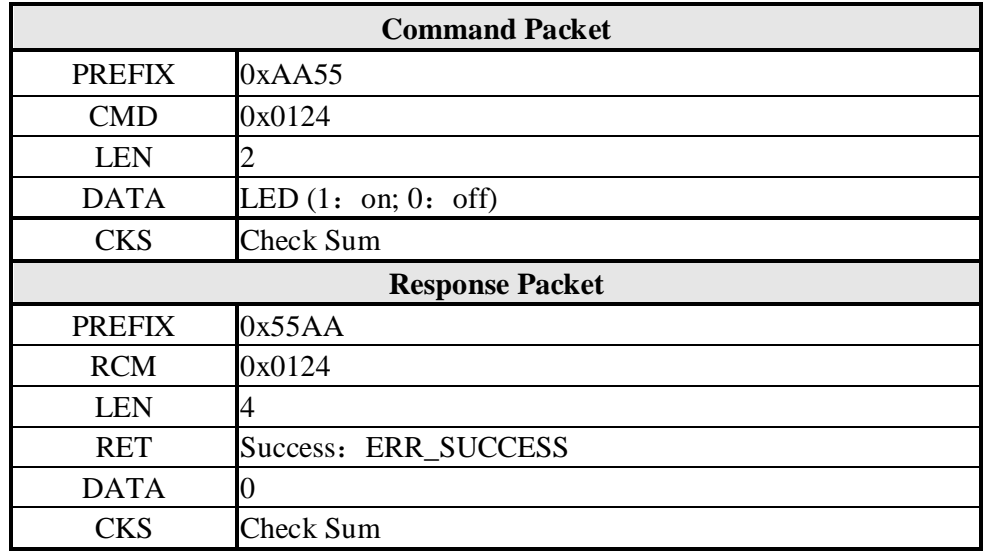

# **[Command Example] Command Packet: Set LED on**

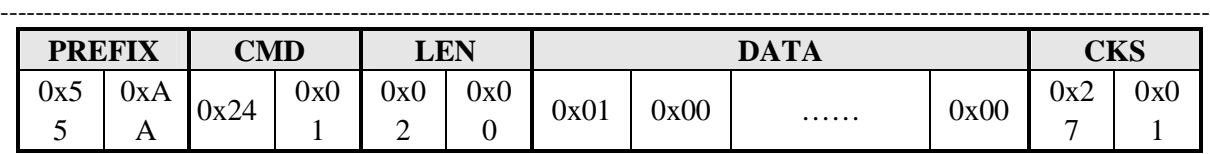

# **Response Packet: Set LED on success**

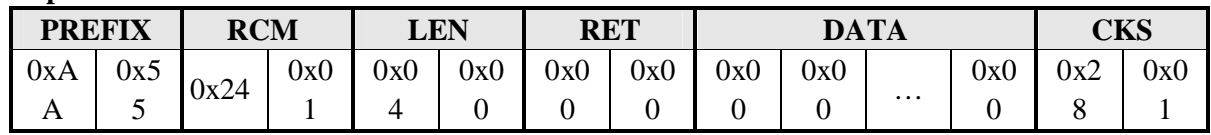

# **5.3.31 Identify Free**

## **[Function]**

Identify 1:N for continuously identifying input fingerprints with the enrolled until received FPCancel command.

# **[Command and Response]**

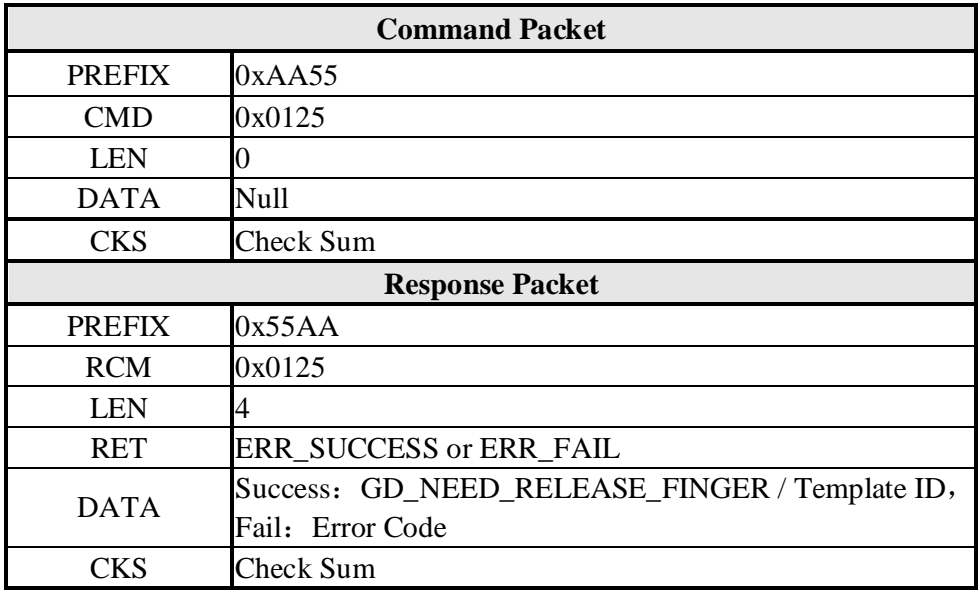

# **[Command Example]**

**Command Packet:Identify free**

| <b>PREFIX</b> |     | $\mathbb{C}\mathbf{M}\mathbf{D}$ |     | LEN |     | <b>DATA</b> |      |   | <b>CKS</b> |     |     |
|---------------|-----|----------------------------------|-----|-----|-----|-------------|------|---|------------|-----|-----|
| 0x5           | 0xA | 0x25                             | 0x0 | 0x0 | 0x0 | 0x00        | 0x00 | . | 0x00       | 0x2 | 0x0 |
| ັ             | 1 Y |                                  |     |     |     |             |      |   |            | ັ   |     |

# **Response Packet: Identify free success**

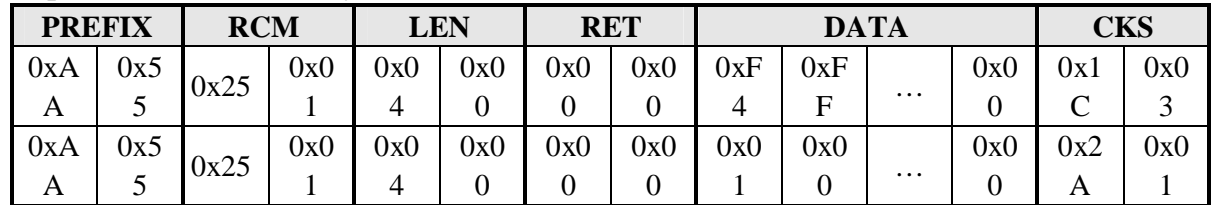

## **5.3.32 Set Device Password**

# **[Function]**

Set device password, can't read if has set password Password must be 14 byte, if less than 14 byte, then it would fail For Password operation please refer "Verify Device Password". Cancel the password, all 14 byte should be 0x00

# **[Command and Response]**

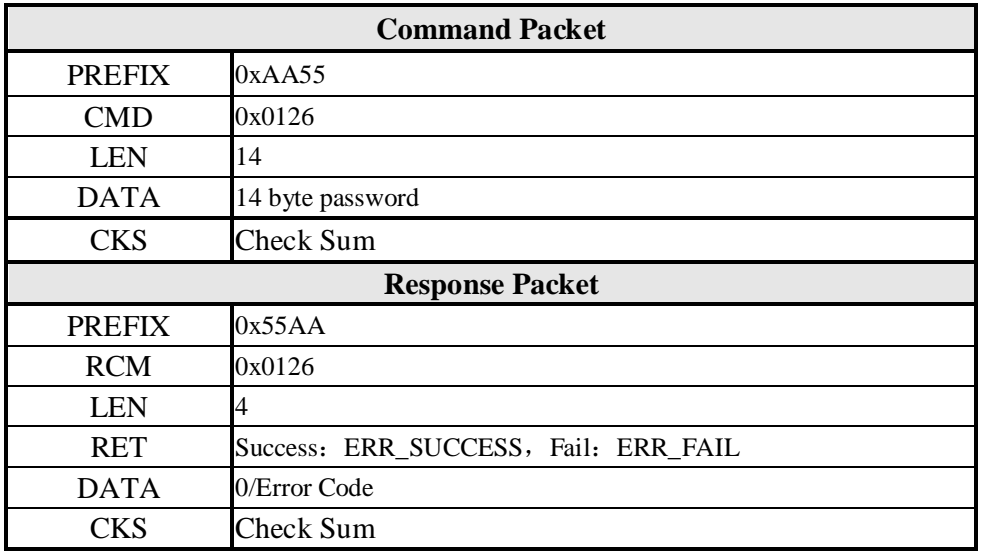

------------------------------------------------------------------------------------------------------------------------------------------

# **[Command Example]**

## **Command Packet:Set device password**

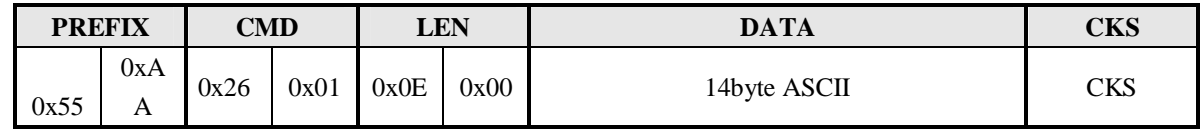

#### **Response Packet: Set device password Success**

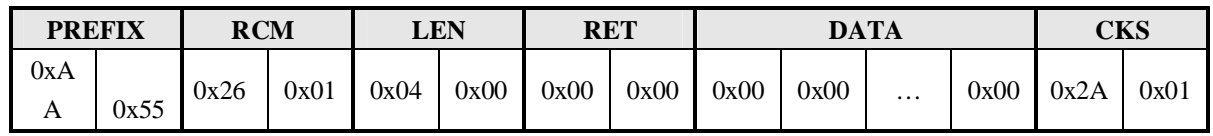

## **5.3.33 Verify Device Password**

## **[Function]**

Verify whether the input password is correct with the device password

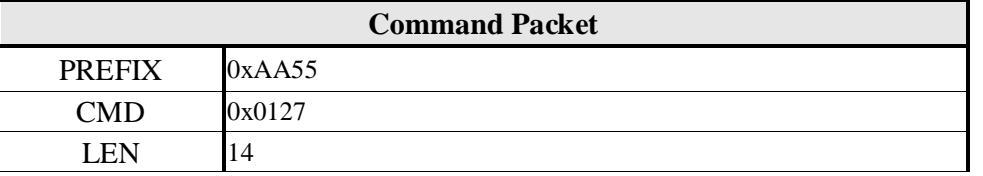

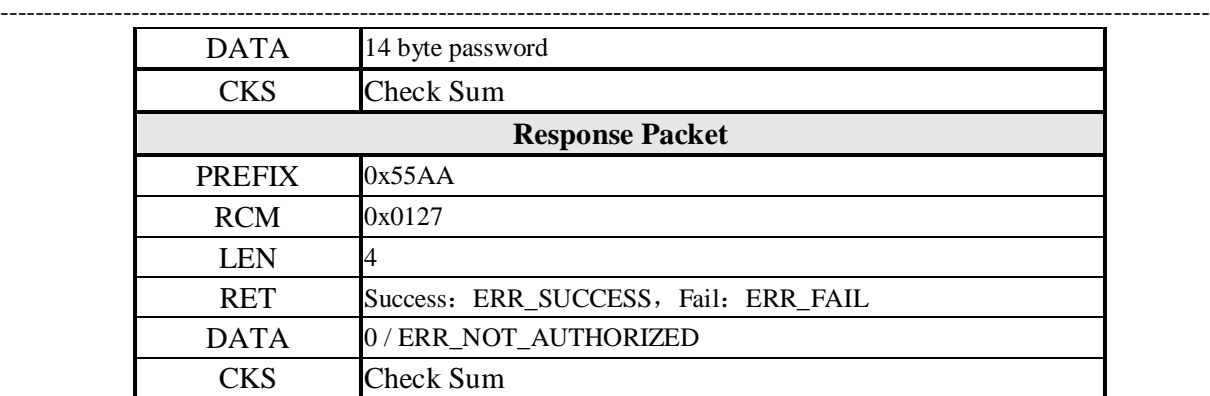

# **Command Packet:Verify Device Password**

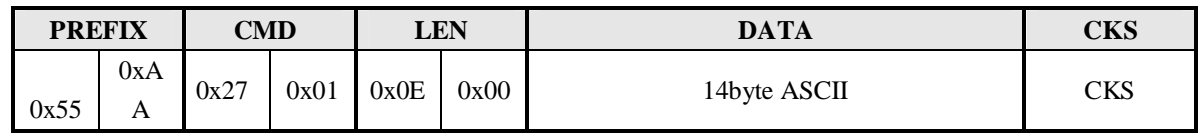

# **Response Packet: Verify Device Password Success**

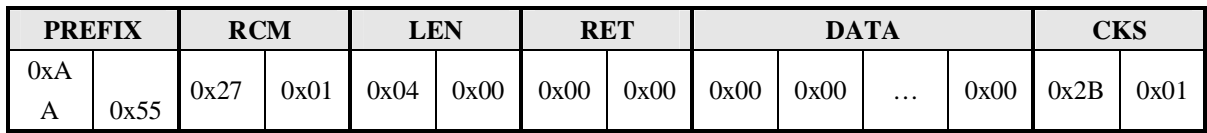

# **5.3.34 Get Enroll Count**

# **[Function]**

Get the total count of enroller templates

# **[Command and Response]**

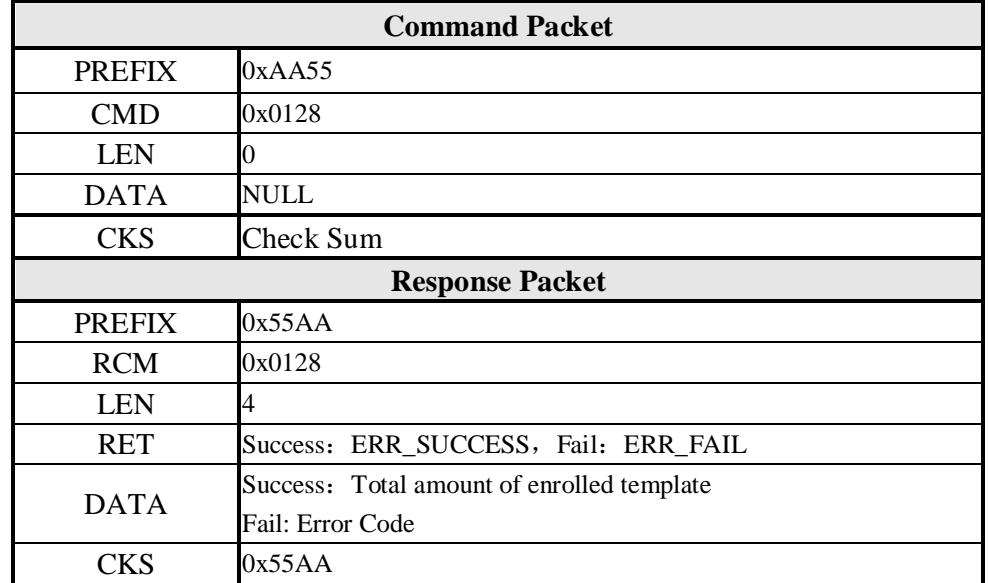

## **Command Packet:Get Total Count of enrolled template**

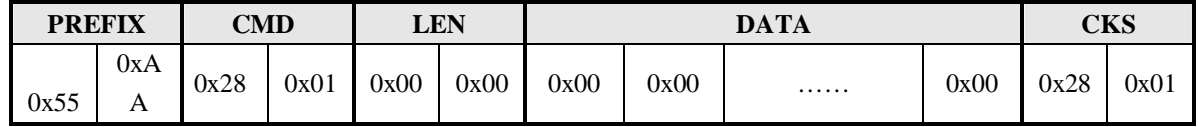

------------------------------------------------------------------------------------------------------------------------------------------

#### **Response Packet: Get Total Count of enrolled template Success**

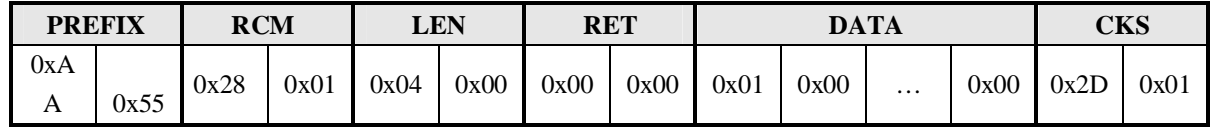

# **5.3.35 FP Cancel**

**[Function]** Cancel all operation with fingerprint such as "Verify", "Identify",

"Enroll", "Enroll One Time", "Enroll And Store in RAM",

"Get Feature Data of Captured FP", "Verify Downloaded Feature with Captured FP", "Ident ify Downloaded Feature with Captured FP"command

**[Command and Response]**

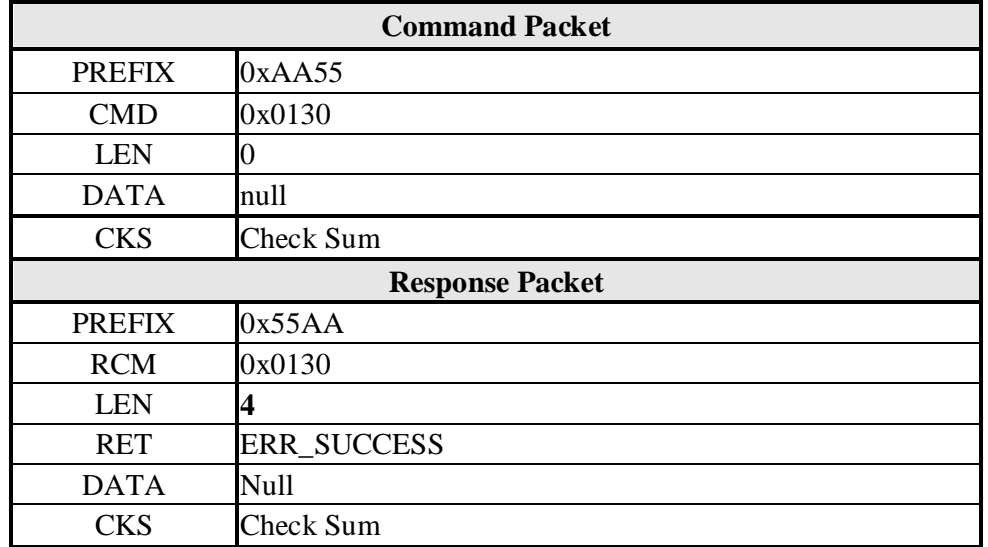

#### **[Command Example A- Send FP Cancel at no operation status]**

#### **Command Packet:Cancel command**

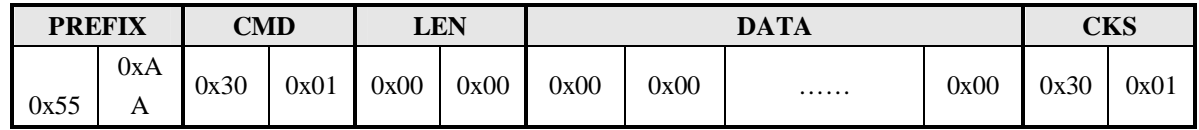

------------------------------------------------------------------------------------------------------------------------------------------

**Response Packet: Cancel success**

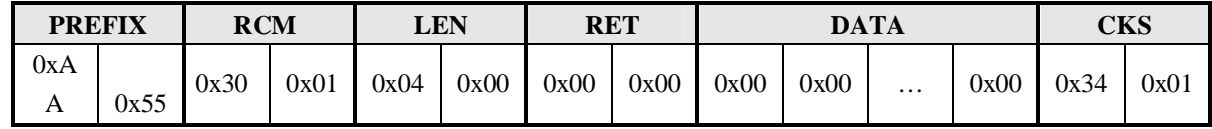

**[Command Example B- Send FP Cancel when Verify、Identify、Enroll, Enroll One Time、**

**Enroll And Store in RAM, Get Feature Data of Captured FP, Verify Downloaded Feature with Captured FP, Identify Downloaded Feature with Captured FP]**

### **Command Packet:FP cancel when Enroll**

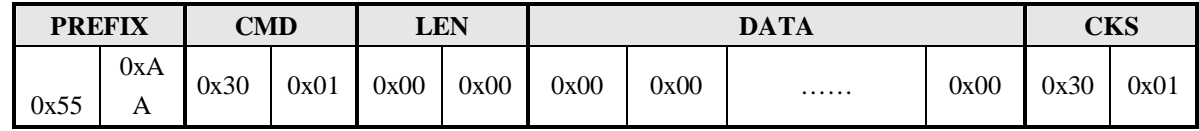

#### **Response Packet: FP cancel Success when Enroll**

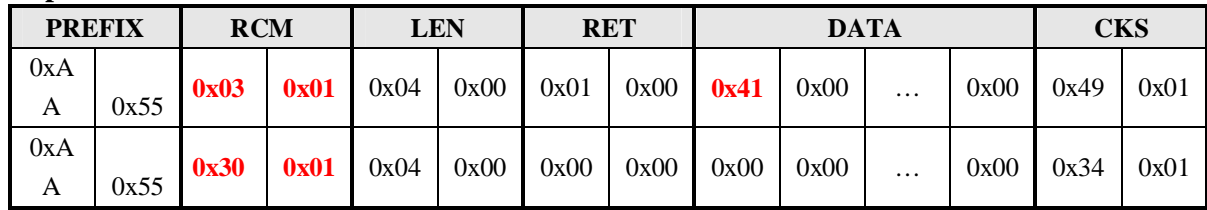

#### **5.3.36 Test Connection**

**[Function]** Check connection state between Host and Target

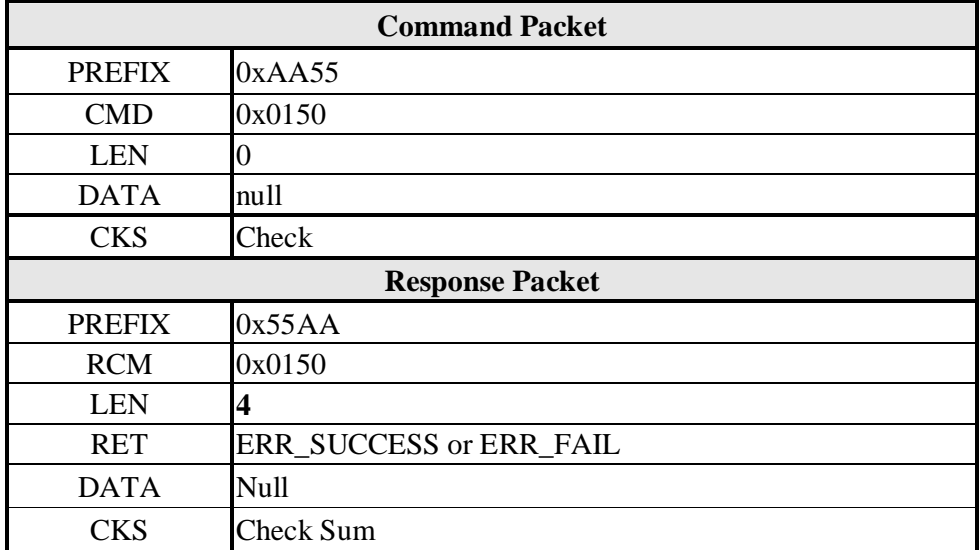

#### **PREFIX CMD LEN DATA CKS** 0x55 0xA A 0x50 | 0x01 | 0x00 | 0x00 | 0x00 | 0x00 | 0x00 | 0x00 | 0x50 | 0x01

------------------------------------------------------------------------------------------------------------------------------------------

# **Command Packet:Test Connection**

#### **Response Packet: Connection Success**

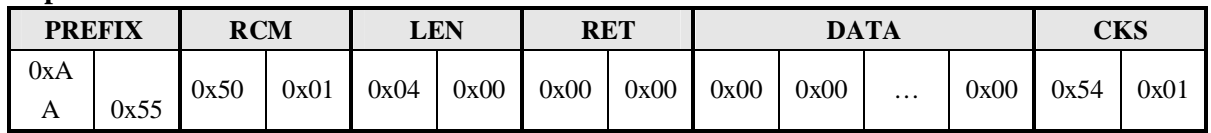

### **5.3.37 Incorrect Command**

**[Function]** Response to host that the command is incorrect, as a result of interference effect**[**

#### **Command and Response]**

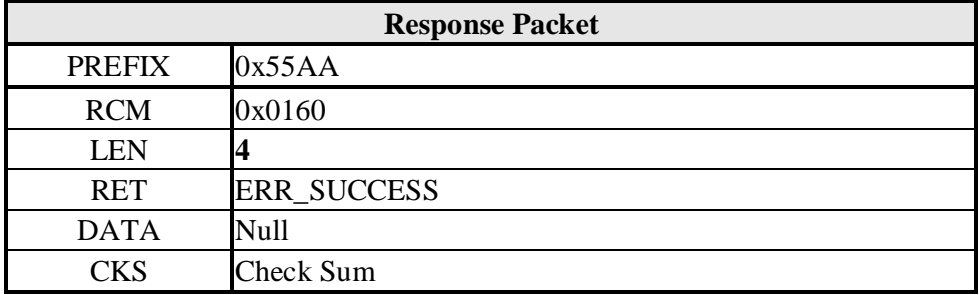

#### **[Command Example]**

#### **Command Packet:Send one incorrect command**

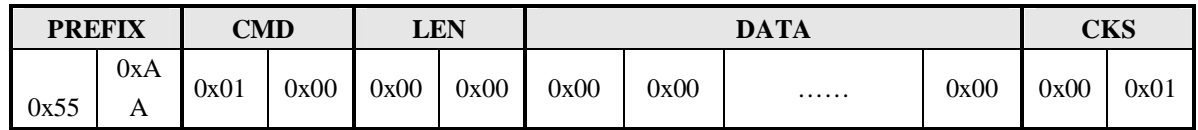

**Response Packet: Response of incorrect command**

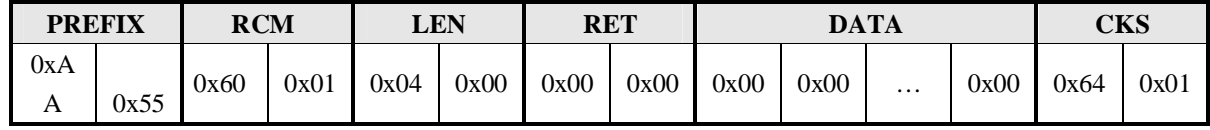

# **5.4 Attentions**

**A. The module would automatically turn on the sensor LED when execute Enroll, Enroll One Time, Identify, Verify, Enroll And Store in RAM,Get Feature Data of Captured FP, Verify Downloaded Feature with Captured FP,Identify Downloaded Feature with Captured FP. If get the correct fingerprint, LED would be off; unless the LED would keep on. User can control the LED on or off according to their demand. It is also available for adopting Sensor LED Control command to control the LED on or off.**

------------------------------------------------------------------------------------------------------------------------------------------

**B. This module features device password function. Once set the password, all the commands are unavailable without password authentication. So it can protect the enrolled FP data as anti-theft function with high security. If not set password, all the commands can be available without password.**

# **6 Appendix**

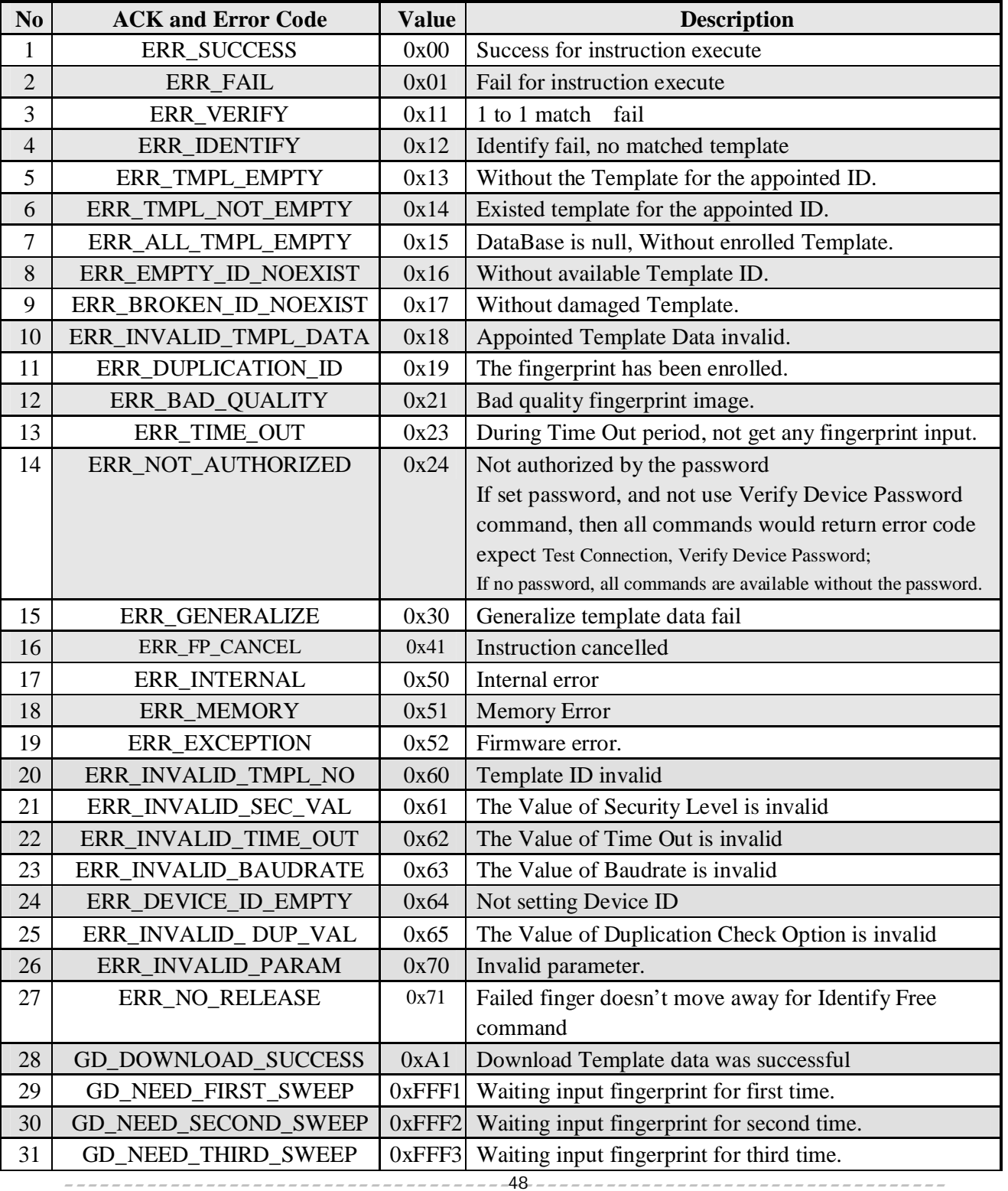

------------------------------------------------------------------------------------------------------------------------------------------

# **6.1 Acknowledge and Error Code List**

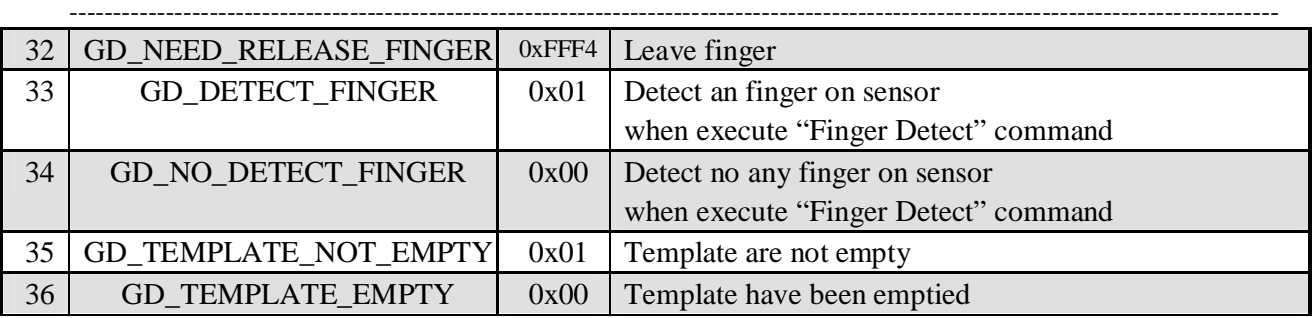

# **6.2 The Flow of Enroll and Identify**

# **6.2.1 The Flow of Enroll**

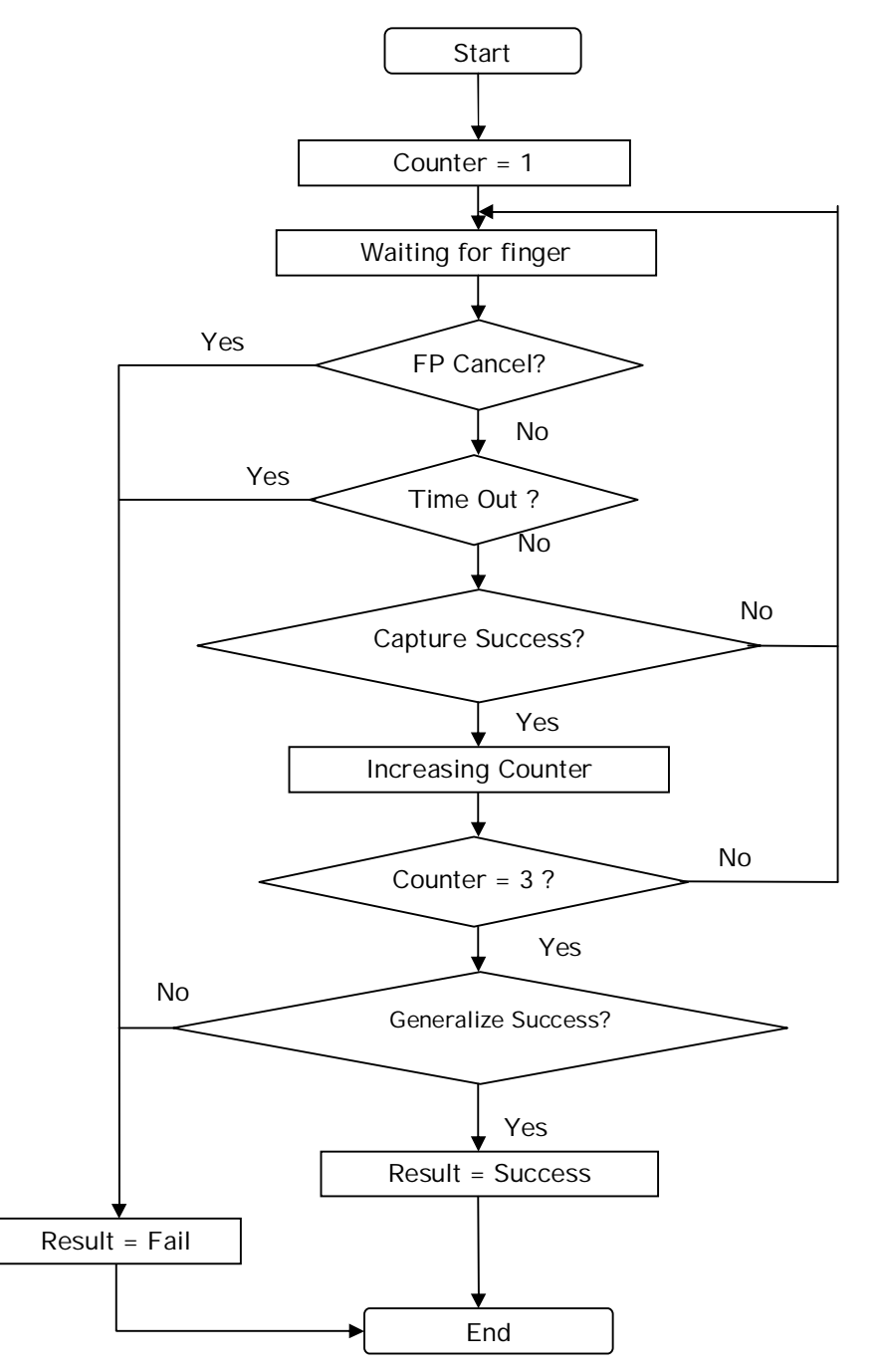

------------------------------------------------------------------------------------------------------------------------------------------

# **6.2.2 The Flow of Verify & Identify**

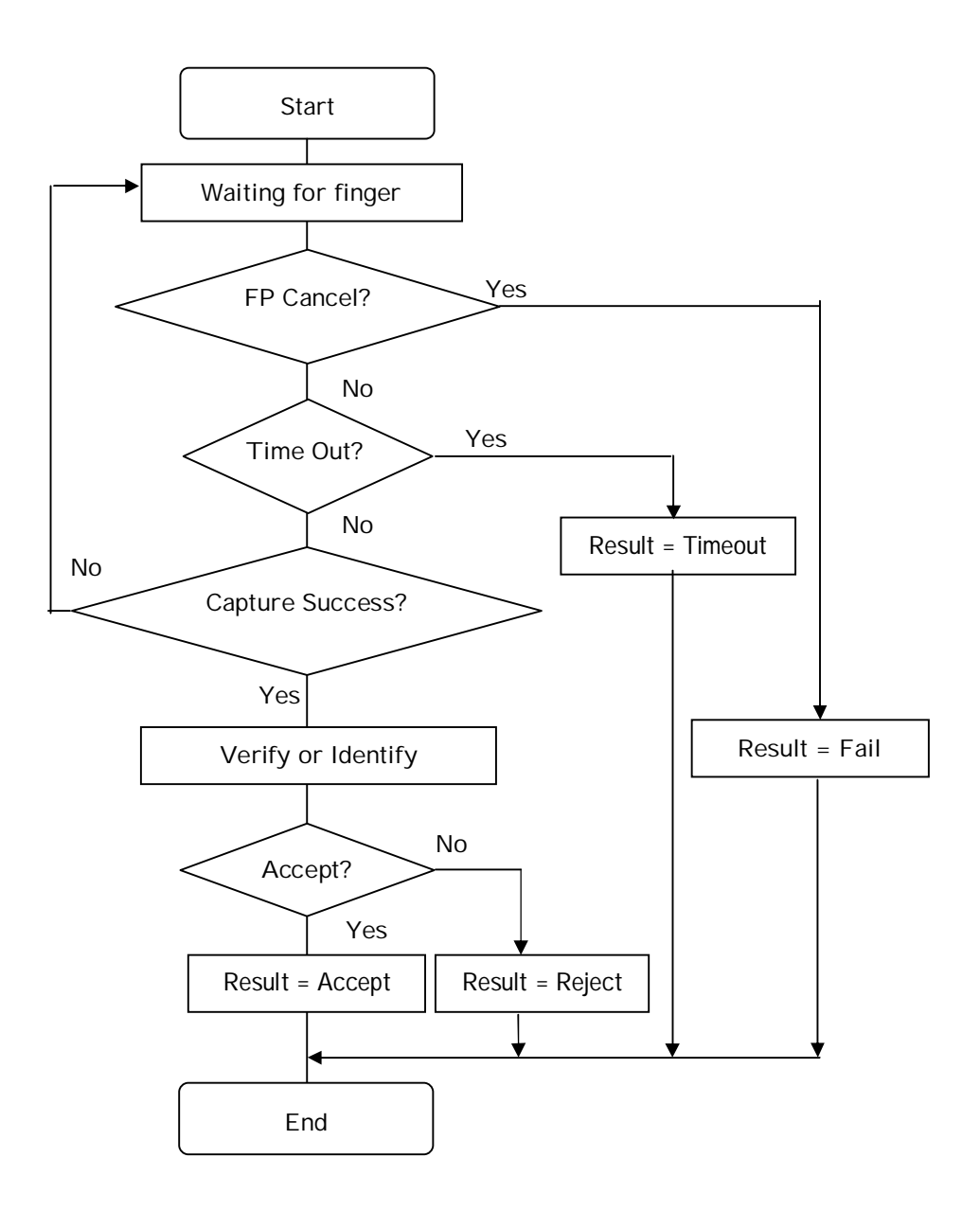

------------------------------------------------------------------------------------------------------------------------------------------

**Contact Information:**